## **Fluxograma de testes da máquina**

## **1. INTRODUÇÃO**

A montagem da parte física e a integração da máquina tiveram contribuição de vários colegas e alunos da Universidade Federal do ABC (UFABC). Ainda, foram realizados vários trabalhos via iniciação científica e de graduação de curso, sob minha orientação, no curso de graduação em Engenharia de Instrumentação, Automação e Robótica na UFABC.

## **2. FLUXOGRAMA DESCRITIVO DAS ETAPAS DO PROJETO DE INTEGRAÇÃO DA MÁQUINA IMPRESSORA 3D**

Na Figura 1, o CAM (*Computer Assisted Manufacturing*) converte os arquivos virtuais gerados por meio do CAD (*Computer Aided Design*) em um padrão de programação industrial chamado *G-Code*. Para que o *G-Code* seja interpretado, é necessário um *drive* microcontrolado com instalação de um *firmware*, que tem a função principal de traduzir o *G-Code* em movimentos mecânicos executados pelo *hardware*. Para cada *software* existe uma placa controladora e um *firmware* diferente, como de *software Repetier-Host*, GRBL, Mach3, entre outros.

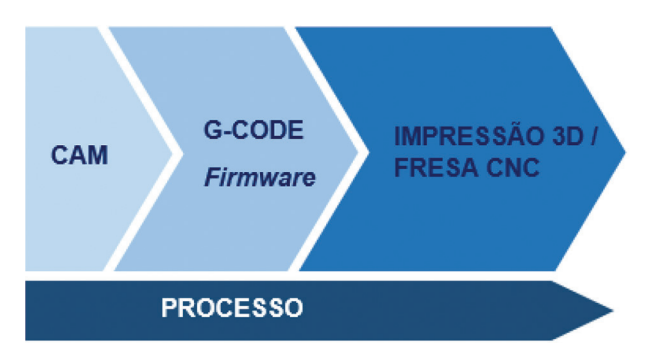

**Figura 1** Fluxograma descritivo das etapas do projeto de integração da máquina impressora 3D.

#### 2.1 *COMPUTER ASSISTED MANUFACTURING*

O CAM é um *software* que traduz os elementos criados no CAD para a máquina. Seu uso consiste em controlar ferramentas de máquinas relacionadas ao processo de fabricação. Também pode ser utilizado como ferramenta de auxílio nas etapas de fabricação, que incluem planejamento, gestão e armazenamento. Logo, seu principal objetivo é atuar como uma ferramenta subsequente ao CAD, auxiliando no processo de criação mais eficaz e com dimensões mais precisas.

A tradução do arquivo CAM para a máquina é feita por meio do formato STL responsável pelo armazenamento de modelos tridimensionais. Entretanto, o formato de arquivo interpretado pela máquina usado para impressão e/ou usinagem é o *G-Code*. Para a conversão dos formatos, podem ser utilizados alguns programas como Matter-Slice, Cura, Slicer, CNCSimulator. Após a geração do *G-Code*, o arquivo deve então ser interpretado pelo sistema microprocessado, cuja função é ler todo o arquivo e enviar sinais eletrônicos aos motores, movendo-os nos sentidos desejados.

## 2.2 *FIRMWARE* (*G-CODE SENDER*/*G-CODE RECEIVER*)

Na Figura 1 o *firmware* tem as informações operacionais programadas diretamente no *hardware* da máquina, e é o responsável por uma grande parte da programação da máquina. A programação do *firmware* é também chamada de *cross compiling*. O *cross compiling* é utilizado porque o sistema microprocessado (neste caso o Arduino) não possui memória nem poder de processamento para armazenar todo o *G-Code* e o programa de monitoramento/controle da máquina; sendo assim, podemos adicionar como integrante do *firmware* o *G-code sender* e o *G-code receiver* (Figura 2). Após a instalação do *firmware*, os *G-codes* podem ser interpretados e, dessa forma, o *firmware* entende a informação enviada pelo *G-code sender*, a lê e transforma em sinais elétricos e retorna os comandos que foram enviados. Entre os *firmwares* utilizados atualmente, os de maior destaque para impressão 3D são Marlin, Teacup, Smoothie e Repetier. Entre os *firmwares* para fresadoras (*router milling machine*) de pequeno porte estão Mach3 e GRBL.

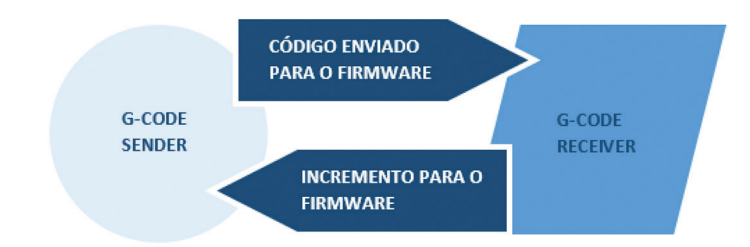

**Figura 2** Fluxo de informações entre computador e *software* embarcado.

### 2.3 *G-CODE SENDERS* (*HOST SOFTWARE*)

O *G-code sender* é o meio de comunicação entre o *software* embarcado e o computador, e apresenta também uma interface para o usuário para a configuração de alguns parâmetros da máquina.

Alguns *G-code senders*, como o Repetier Host, possuem o programa de CAM embarcado em seu *software* para agilizar o processo de produção de peças. O CAM disponível no Repetier Host é o Slic3r. Alguns exemplos de programa desse tipo são Repetier Host, Universal G-Code Sender, GRBL Controller, entre outros.

Informa-se que, embora alguns programas conversem com mais de um *firmware*, só é possível usar o *G-Code sender* compatível com o *firmware* previamente escolhido, que, por sua vez, se comunica com um *hardware* específico. A Tabela 1 ilustra alguns exemplos de *firmwares* e suas respectivas placas controladoras.

| <b>Firmware</b> | Hardware             | G-Code Sender (Host Software)            |
|-----------------|----------------------|------------------------------------------|
| GRBL            | <b>GRBL Shield</b>   | Grbl Controller, Universal G-code sender |
| Mach 3          | Mach 3 Control Board | Mach 3                                   |
| Repetier        | RAMPS e RADDS        | <b>Repetier Host</b>                     |
| Marlin          | RAMPS e RAMBO        | RepSnapper                               |

**Tabela 1** Relação entre *firmware*, *hardware* e *host software*

## **3. ESPECIFICAÇÕES DE** *HARDWARE*

#### a) Placa controladora

*Modelo*: Arduino UNO R3 e Shield GRBL.

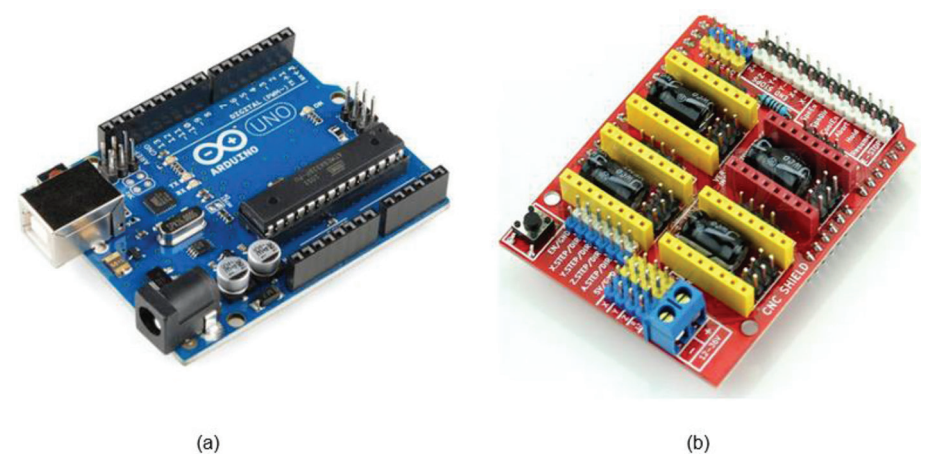

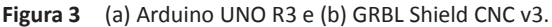

*Fonte*: http://www.hobbytronics.co.uk/image/cache/data/arduino/arduino-uno-r3-500x500.jpg; https://createc3d.com/shop/1675-thickbox\_default/buy-cnc-shield-for-arduinogrbl-compatible-price-offer.jpg. Acessos em: 8 dez. 2020.

*Justificativa*: toda a solução do presente projeto foi planejada e baseada em recursos *open-source*, 1 para que seja acessível e reproduzível por qualquer pessoa. Em vista dos objetivos do projeto, o Shield GRBL mostrou maior adequação a ele, e esses pontos serão mais bem discutidos no Item VI.

<sup>1</sup> O termo *open-source* refere-se a algo que as pessoas podem modificar e compartilhar porque seu *design* é acessível ao público. O termo se originou no contexto do desenvolvimento de *software* para designar uma abordagem específica para a criação de programas de computador. Hoje, no entanto, *open-source* designa um conjunto mais amplo de valores – o que chamamos de *The Open-Source Way*. Projetos, produtos ou iniciativas de código aberto adotam e celebram princípios de intercâmbio aberto, participação colaborativa, prototipagem rápida, transparência, meritocracia e desenvolvimento orientado para a comunidade.

b) Motores de passo

*Modelo*: motor de passo KALATEC KTC (HT23-400) – Nema 23

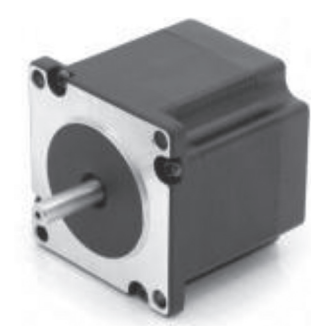

**Figura 4** Imagem do motor de passo Nema 23.

*Justificativa*: o motor era equipamento já existente, dimensionado para o *hardware* da máquina, considerado como premissa do presente projeto.

c) *Spindle* (ou Tupia) *Modelo:* microrretífica Dremel 3000

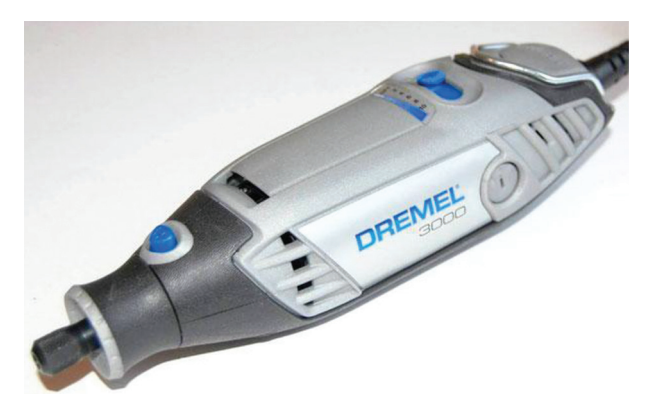

**Figura 5** Modelo Dremel 3000. Fonte: fotografia do autor.

*Justificativa*: equipamento versátil, podendo admitir diversas ferramentas de ponteira, com controle de rotação, e de simples manuseio e adaptação à máquina, de uso semiprofissional (não hobbista).

## **4. RESUMO DA METODOLOGIA**

I. Preparação da placa controladora

II. Calibração dos motores de passo

III. Ensaios de carga

IV. Ensaios de precisão

V. Cálculo da área de envelope

VI. Avaliação de *softwares*

VII. Adaptação de *drill* à máquina (usinagem)

VIII. Impressão de peças

#### Procedimentos

I. Preparação da placa controladora

A placa selecionada para controle da impressora foi o Arduino UNO R3, com o acoplamento de um Shield GRBL. A escolha dessa placa foi feita com base no *firmware* selecionado. Essa seleção se encontra na parte VI desta seção.

#### a) Montagem

O acoplamento do *arduino* com o *shield* é feito de forma simples, apenas encaixando o primeiro sobre o segundo, mantendo-se o alinhamento dos bornes e conexões. Em seguida, devem ser ligados os *jumpers* e *drivers* no Shield GRBL.

Os *drives* são acoplados no Shield GRBL, logo acima dos capacitores dos motores respectivos, e o *shield* é então acoplado ao *arduino*.

 Deve-se então ligar os motores e chaves de fim de curso, sendo de extrema importância que se respeite a polaridade das bobinas dos motores, conforme indicação do fabricante (Apêndice A).

As conexões retratadas na Figura 6 seguem a seguinte lógica: as conexões em azul representam os acoplamentos entre os bornes do *arduino* e do Shield GRBL (Figura 7). As conexões dos motores representam a polarização dos motores de passo (vide Apêndice A). As chaves fim-de-curso foram representadas à direita do esquemático, e o motor DC, com fiação verde e amarela, representa o *cooler* da placa controladora.

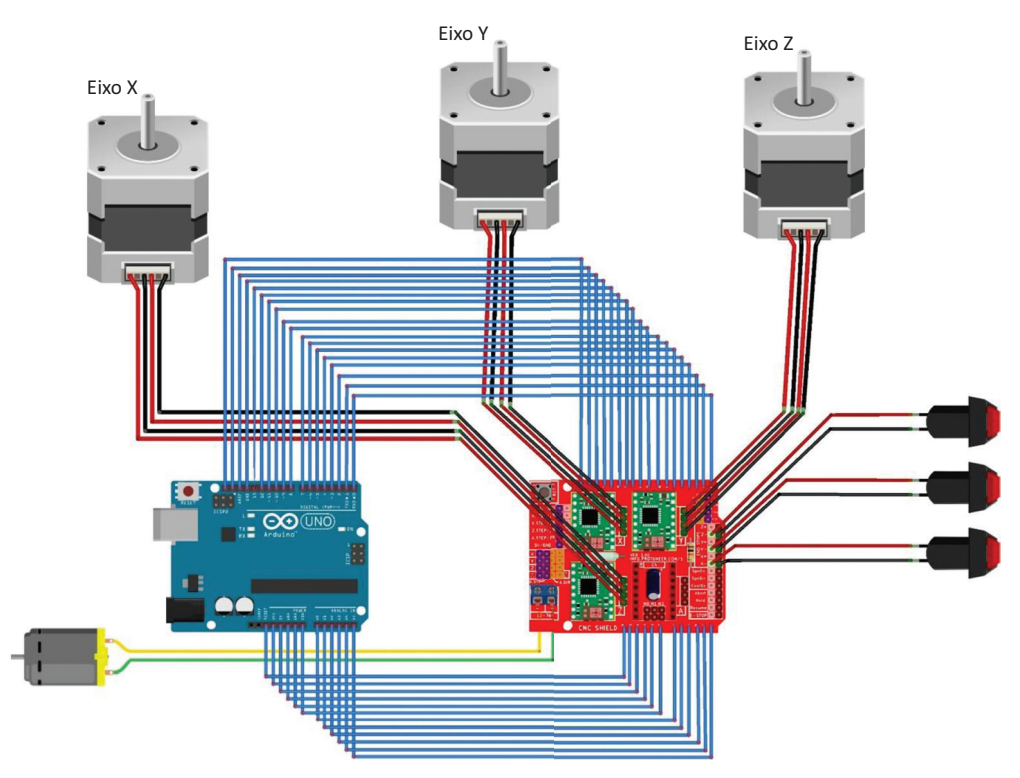

**Figura 6** Esquemático de conexões da impressora 3D.

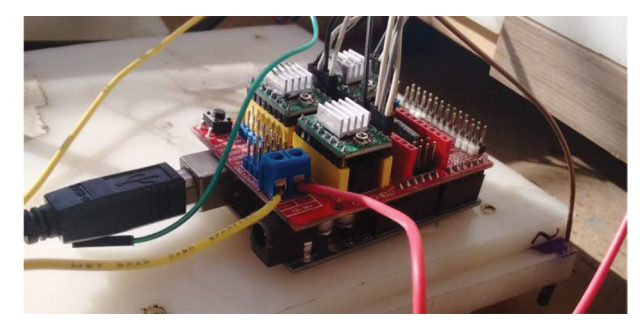

**Figura 7** Placa controladora da máquina, com *arduino* e Shield GRBL.

#### b) Configuração

A placa controladora deve receber uma configuração específica para que opere de maneira esperada.

Primeiro, o *arduino* deve carregar um arquivo de extensão \*.hex, que o habilitará para receber o Shield GRBL, e fará com que a comunicação serial estabelecida entre o computador (usuário) e a placa controladora seja traduzida em pulsos e compreendida pelos motores de passo. Esse arquivo está disponível na internet, então deve-se fazer o uso do *software* Xloader, para que o *arduino* receba o arquivo e seja feito o *setup* do *baud rate*.

## c) Alimentação

O Shield GRBL deve ser então alimentado com 12V CC (Figura 8), para que tenha energia suficiente para fornecer aos motores de passo. Foi feito o uso de uma fonte de tensão CC, fixada na lateral externa da máquina. Pelo fato de o dispositivo extrusor operar com diferentes faixas de tensão, sua alimentação foi feita por uma fonte DC variável.

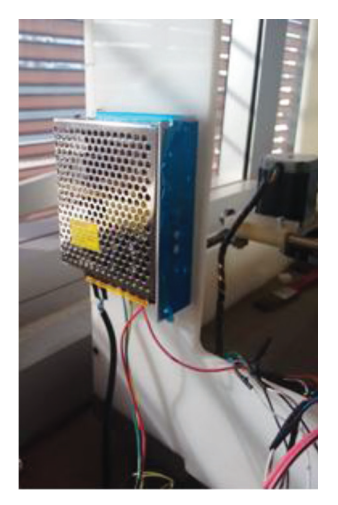

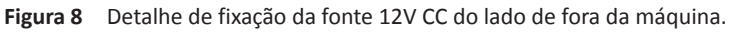

## d) Funcionamento

Basicamente, a placa é conectada a um computador através de um cabo USB. O *software* responsável pelo envio do código G (esse tópico é mais bem abordado no Item VI desta mesma seção) interpreta uma rotina em forma de *script* e a envia para a placa controladora, que executa as coordenadas por meio da movimentação dos motores de passo.

## II. Calibração dos motores de passo

O *software* que faz controle da placa e, consequentemente, dos motores de passo determina a configuração de *firmware* da placa. Essa configuração possui valores *default* de 250 *steps*/mm para o avanço dos motores. Isso indica que, quando é enviado o comando para que o eixo X, Y ou Z se desloque 1 mm, é necessário que a placa envie pulsos elétricos correspondentes a 250 passos do motor. Esse movimento do motor depende de fatores construtivos da máquina, como os sistemas de transmissão. Para a calibração dos motores de passo que movem os eixos, foi adotado um procedimento empírico e iterativo.

Os *softwares* utilizados têm um sistema de monitoramento, pelo qual o valor a ser deslocado é enviado, traduzido pela placa controladora em pulsos elétricos e enviado para os motores. Após o envio da informação para os motores, o *software* atualiza a posição executada. Porém, o sistema CNC não possui *feedback*, o que significa que, se não for calibrado, a posição desejada não corresponde à posição programada.

Para aferição das movimentações, fez-se o uso de um paquímetro, de resolução de 0,02 mm, fixado a um elemento da máquina, sendo esse elemento fixo em relação ao eixo da máquina que estava sendo avaliado.

Como mencionado anteriormente, os *softwares* utilizados vêm com valores predefinidos de 250 *steps*/mm, que, por convenção, será chamado de a. Após análise experimental, chegou-se à conclusão de que existe uma relação entre esse valor de passos por milímetro e o quanto o conjunto se desloca efetivamente. Chegou-se então à fórmula a seguir:

$$
L_c \cdot \alpha = L_M \cdot \beta
$$

em que:

 $\alpha = 250.0$  [*step/mm*]  $L_c$  = *comprimento comandado* [*mm*]  $L_M$  = *comprimento medido* [*mm*] β = *fator desejado* [*step/mm*]

Então,

$$
\Rightarrow \alpha = \beta \frac{L_C}{L_M} = 1
$$

que indica que o valor comandado é igual (ou idealmente o mais próximo de) ao valor medido. Ou seja:

$$
L_{\rm C}\cong L_{\scriptscriptstyle M}
$$

Porém, foi observado que isso não ocorre. Chegou-se então a um método iterativo, pelo qual

$$
\frac{L_C}{L'_{M_i}}.\alpha = \beta_i
$$

em que

*L*′ *Mi* = *Média simples dos valores medidos por iteração LC* = *Valor comandado, determinado como* 1 *mm*

Realizando as iterações, foram obtidos valores muito próximos do desejados e constatou-se que, caso continuem as iterações, acharemos valores β que acabam nos distanciando do desejado. Sendo assim, após muitas iterações, deve ser selecionado o valor que mais se aproxima do valor real.

Os valores aferidos durante esse procedimento são apresentados a seguir, no Apêndice B. O número de iterações por procedimento foi determinado igualmente de maneira empírica, quando se chegou a um ajuste julgado adequado, e nesse ajuste a máquina demonstrou repetibilidade. Assim, β foi considerada suficiente.

Durante os testes de calibração do eixo Z, foi observado que ele possuía movimento não uniforme, ao elevar e abaixar a mesa de impressão, e chegou-se à conclusão de que esse comportamento era produto dos aspectos de construção da máquina. Essa situação fez com que fosse necessário procurar por uma nova configuração de todo o conjunto responsável pela movimentação do eixo Z. O Apêndice C é dedicado ao relato detalhado dos procedimentos adotados no aprimoramento do sistema de movimentação do eixo Z.

#### III. Ensaios de carga

Nesta etapa do projeto, foram feitos ensaios de carga a fim de determinar a influência da massa de uma peça na movimentação dos eixos.

Com o uso de uma peça de aproximadamente 2,45 kg de aço (Figura 9) posicionada no centro da mesa de impressão, foram enviados comandos de movimentação com medidas e direções variadas nos eixos X e Y, e essas medidas foram aferidas com o auxílio de um paquímetro, similar ao procedimento citado no Item II desta seção, e detalhado no Apêndice B.

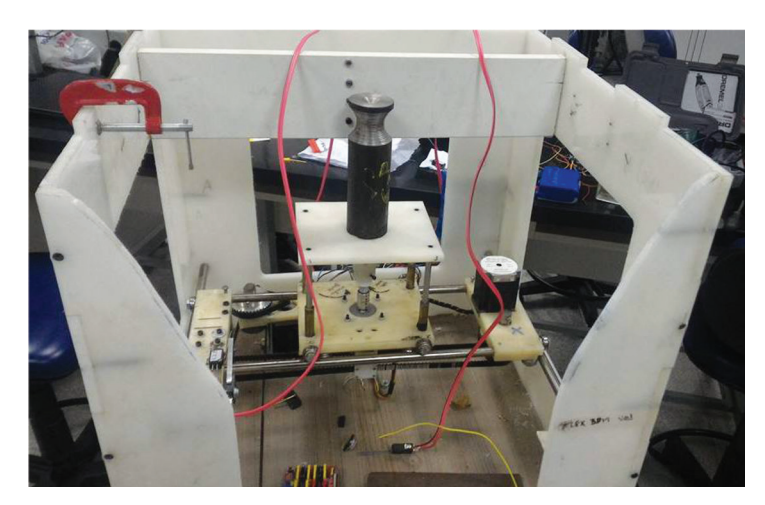

**Figura 9** Preparação dos ensaios de carga, com destaque para a peça ensaiada.

*Fonte*: fotografia do autor.

#### IV. Ensaios de precisão

Este processo é extremamente recorrente no processo de calibração dos eixos. Nessa etapa foi adotada a seguinte metodologia: foram enviados valores correspondentes a décimos de milímetro para a movimentação nos eixos da máquina. Tais valores foram aferidos com um paquímetro e relógio comparador fixados na máquina.

Ao posicionar a peça (Figura 9) constatou-se que não houve influência significativa de funcionamento dos eixos.

O eixo Z foi ensaiado tanto antes quanto depois da mudança do sistema responsável pelos movimentos em Z. Em ambos os casos, os resultados foram semelhantes: não houve influência significativa no funcionamento desse eixo. A Tabela 2 apresenta os resultados em cada eixo.

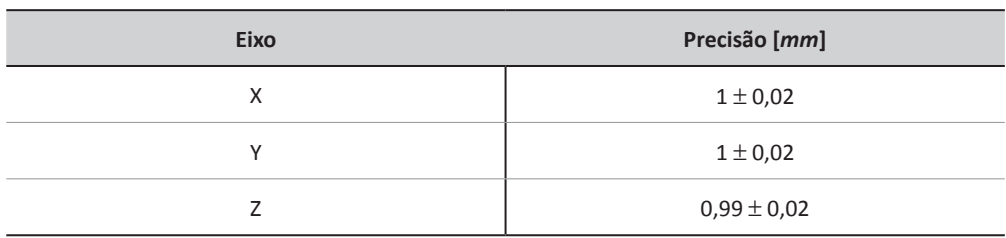

**Tabela 2** Precisão dos eixos da máquina

Os valores apontados na Tabela 2 são referentes à precisão aferida nos ensaios de calibração dos motores, procedimento esse que é mais bem descrito no Apêndice B. Observa-se que a precisão se dá na segunda casa decimal (centésimos de milímetros), para todos os eixos. Nos demais ensaios durante o processo, a máquina demonstrou resolução de 0,1 mm, mantendo-se a mesma incerteza.

V. Cálculo da área de envelope

O cálculo da área de envelope da máquina é na verdade o volume no qual a máquina opera. No Apêndice C foram abordados os procedimentos adotados no aprimoramento de todo o sistema responsável pela movimentação da mesa de impressão em relação a Z. Porém, as dimensões da mesa foram preservadas, o que faz com que a área de envelope seja simplesmente o produto da área da mesa de impressão pelo novo curso de Z (para que se entenda o novo curso de Z, deve-se consultar o Apêndice C). Então:

$$
A_e = A_m \times C_f \tag{II}
$$

em que:

 $A_m = 180 \times 150 = 27000$  mm<sup>2</sup>  $C_f = 48$  mm

Então:

 $A<sub>e</sub> = 27000 \times 48 = 1.269 \times 10<sup>6</sup>$  *mm*<sup>3</sup> ou 1296 *cm*<sup>3</sup>

ou ainda:

 $A_e = 1296$  *ml* 

Conforme os cálculos acima, a imagem da Figura 10 ilustra o volume de envelope da máquina.

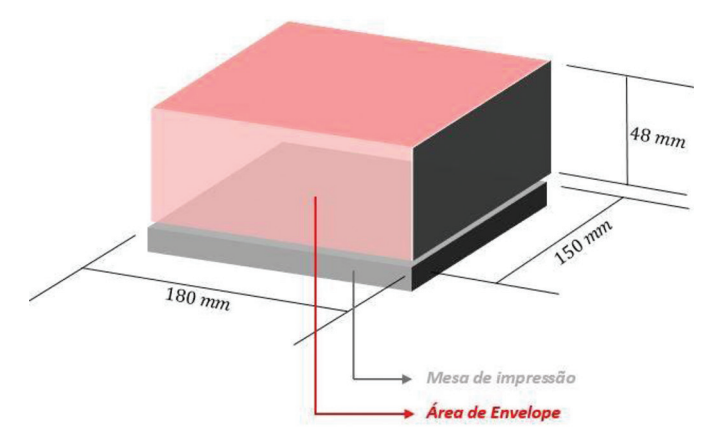

**Figura 10** Representação da área de impressão.

#### VI. Avaliação de *softwares*

A seleção do *software* foi feita com base nos objetivos da máquina de impressão 3D. A máquina foi projetada com o intuito de ser multiferramenta, com uso de um *spindle* para operações de fresamento e um extrusor para materiais cerâmicos que será usado para a impressão 3D em temperatura ambiente.

Visto que, para a impressão 3D em temperatura ambiente, são apenas necessários comandos nas coordenadas X, Y e Z, nos testes não houve necessidade de controles de temperatura, um para a mesa aquecida, outro para a temperatura do material dentro do extrusor, pois usou-se um extrusor para material a frio.

Inicialmente selecionaram-se *firmwares open-source*, como o Repetier e o GRBL. Por serem *softwares open-source*, estão em desenvolvimento contínuo e permitem a alteração de seu código-fonte.

Por sua vez, o REPETIER Host possui intertravamentos relacionados a temperatura, e está extremamente focado na tecnologia FDM que requer controle de temperatura. E para essa máquina o GRBL é muito similar a qualquer *firmware* para máquinas CNC, o que viabiliza o fresamento e a impressão em cerâmica e permite instalar outro dispositivo para fundição de material com regulagem de temperatura à parte, sem necessidades de alteração no código-fonte. Sendo assim, o *firmware* escolhido foi o GRBL.

A entrada no programa deverá ser via código G, pois o *firmware* do GRBL Shield possui diversos *G-code senders* (*host softwares*). Sendo assim, esta tecnologia independe de *softwares* específicos de CAD e CAM, dando liberdade para o usuário escolher entre *softwares open-source* ou pagos.

Os *softwares* de CAD e CAM são independentes para a máquina desde que o *G- -code* seja introduzido no *host software*. Essa característica faz com que a máquina possa ser usada com sistemas CAD/CAM, pois permite escrever o código G apenas com uso da experiência do operador.

A Tabela 3 apresenta o comparativo de vantagens e desvantagens entre vários tipos de *softwares*. Com isso o leitor pode obter informações acerca de várias opções de *softwares* disponíveis no mercado e assim realizar uma seleção básica calcada em suas características.

| Tipo de<br>software | Disponibilidade      | Nome                                                     |  |
|---------------------|----------------------|----------------------------------------------------------|--|
| CAM                 | Freeware/open-source | Slic3r                                                   |  |
| CAM / Host Software | Freeware/open-source | Repetier Host                                            |  |
| G-Code Sender       | Freeware/open-source | <b>GRBL Controller</b>                                   |  |
| G-Code Sender       | Freeware/open-source | Universal G-Code<br>Sender                               |  |
| CAM / Host Software | Privado              | Newflanged<br>Solutions - Mach 3                         |  |
| CAD                 | Privado              | Autodesk - Auto Cad                                      |  |
| CAD                 | Privado              | Dassault - Solid Works                                   |  |
| CAM                 | Freeware/web-based   | G-Code Q'n'dirty<br>toolpath simulator                   |  |
| CAM                 | Freeware/web-based   | Online CNC Editor and Plotting<br>(Microtech StellaData) |  |
| CAD                 | Privado              | 3D Builder                                               |  |

**Tabela 3** Consolidação dos *softwares* por comparação

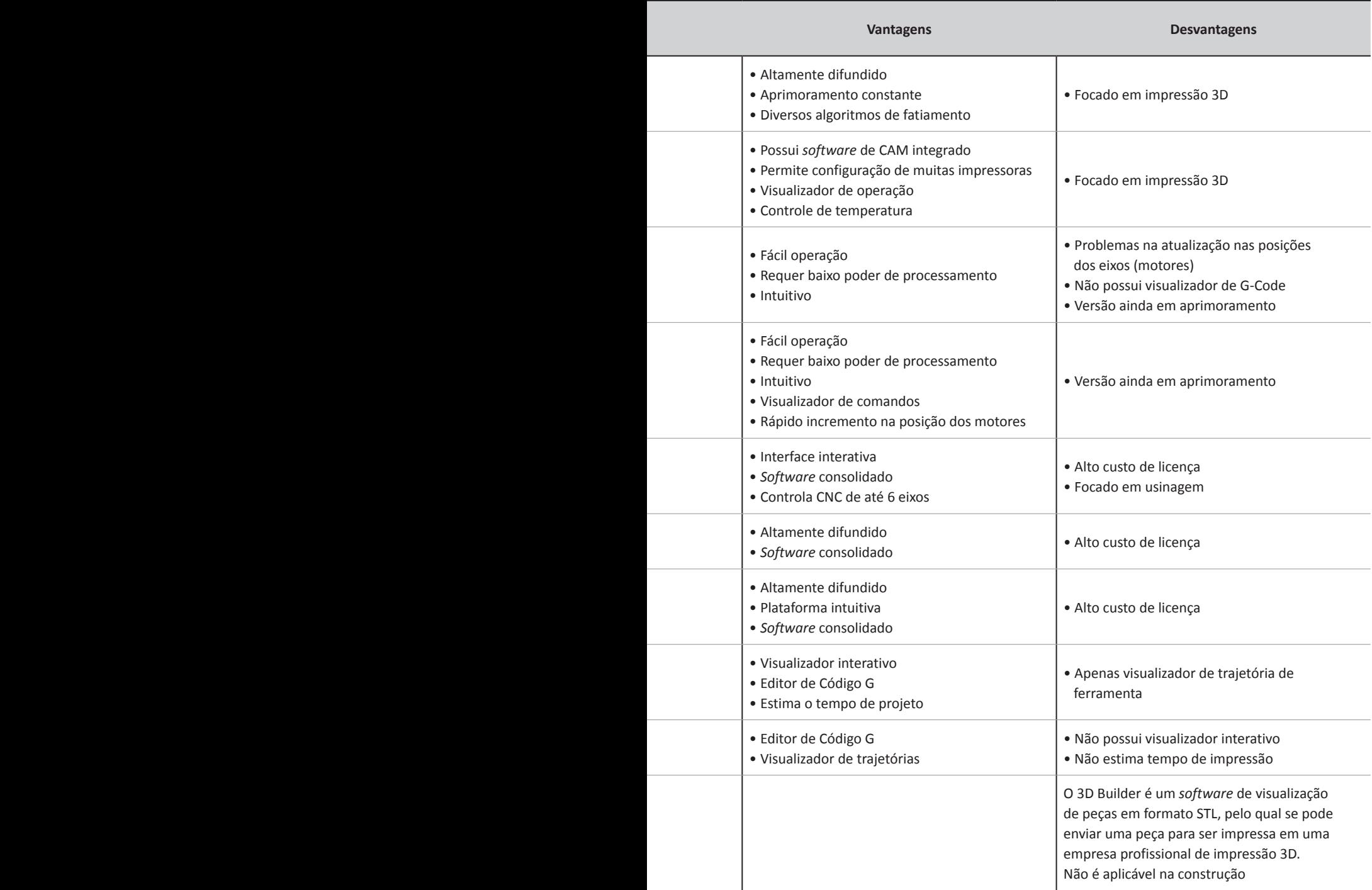

#### VII. Adaptação de *drill* à máquina (usinagem)

Esta seção é dedicada ao detalhamento dos procedimentos referentes à adaptação do *drill* (*spindle*) à máquina, para que esta desempenhe operações simples de fresamento.

#### a) Fixação do *spindle*

A fixação da ferramenta (Dremel) foi realizada por meio de braçadeiras, conforme pode ser visto na Figura 11.

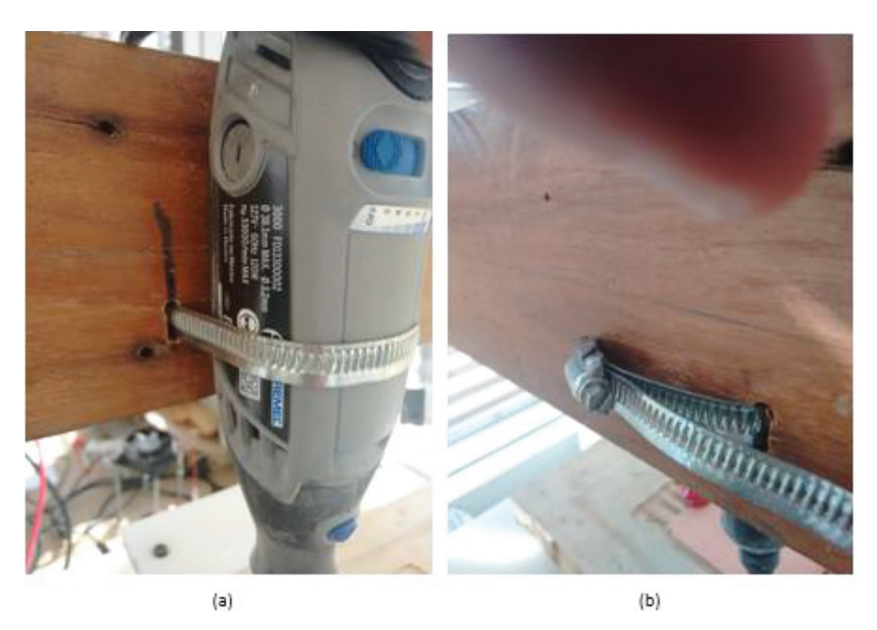

**Figura 11** Detalhes de fixação do Dremel à máquina em vista (a) frontal e (b) traseira.

#### b) Materiais

Com o intuito de aferir a versatilidade de fresamento da máquina, decidiu-se testar as operações de fresamento em alguns materiais básicos e de fácil acesso, por exemplo, madeira, *nylon* e acrílico (PMMA). Esses materiais têm baixo custo, baixa dureza e não agridem as ferramentas de ponteira do Dremel, além de não requisitarem mecanicamente a máquina de maneira expressiva.

#### c) Ferramentas utilizadas

Para a realização dos processos de usinagem, fez-se uso de diferentes tipos de ferramentas, como pode ser visto na Tabela 4. Nela, a indexação das ferramentas é indicada pelos números (1, 2, 3 e 4) que serão utilizados nos procedimentos de usinagem dos testes.

| Nome da ferramenta                                                                                                    | Indexação    | Imagem                                 |
|----------------------------------------------------------------------------------------------------|--------------|----------------------------------------|
| Escariador de alta velocidade para<br>materiais macios (plásticos e madeiras)                                                               | Ferramenta 1 | $\frac{1}{8}$<br>3,2 mm<br>191         |
| Ponta diamantada para materiais duros<br>(madeira, jade, cerâmica, vidro, aço endurecido,<br>pedras semipreciosas e outros materiais duros) | Ferramenta 2 | 2,0 mm<br>7134                         |
| Escariador de alta velocidade para<br>materiais macios (plásticos e madeiras)                                                               | Ferramenta 3 | 1/4"<br>6.4 mm<br>116                  |
| Fresa reta para materiais macios<br>(plásticos e madeiras)                                                                                  | Ferramenta 4 | 1/8"<br>3,2 mm<br>Fresa<br>reta<br>650 |

**Tabela 4** Relação de ferramentas de ponta de fresa utilizadas para os diferentes processos de usinagem

*Fonte*: dados adaptados do catálogo do fabricante.

#### d) Usinagem

O código G necessário às operações de fresamento pode ser obtido tanto por meio de *software* como feito manualmente pelo operador. As figuras geométricas com relativa complexidade devem contar com maior riquezas de detalhes, assim, o código G para usinagem de peças é feito por *software*. Com isso, permite formar a geometria desejada do produto final.

Com o intuito de padronizar as peças usinadas, para uma melhor comparação do produto final, foi utilizado o mesmo código para todos os materiais. A única variação foi no parâmetro de *feed-rate,* que é inerente ao material.

O material a ser usinado foi fixado na mesa de impressão por meio de presilhas e grampos de marceneiro (popularmente conhecidos como sargentos).

Com o auxílio do *Microstella Data*, 2 foi criada a inscrição "UFABC" em *G-Code*, Em seguida um código para faceamento também foi criado e executado antes da gravação, a fim de certificar que o *blank* e a mesa estavam paralelos entre si.

#### i. Usinagem em madeira

Inicialmente usinou-se madeira de pinus. Esse material apresenta características como baixa densidade (aproximadamente 400 kg/m<sup>3</sup>, podendo variar com a umidade) e maciez ao corte.

A usinagem da peça de madeira consistiu em três processos: faceamento, gravação e corte de perfil, sendo o faceamento para preparar a superfície de usinagem à gravação e o corte de perfil para que a peça final se destacasse do *blank*.

Para todos os procedimentos, manteve-se o *feed rate* da máquina em 150 mm/min e a rotação da ferramenta em cerca de 18.000 rpm, desbastando a peça em 0,1 mm por passada.

#### ii. Usinagem em acrílico (PPMA)

Semelhante ao processo de usinagem de madeira, optou-se por começar a usinagem com um procedimento de faceamento, com o uso da ferramenta 3 (vide Tabela 4). O *setup* da máquina para a velocidade de giro do Dremel foi de 15.000 rpm e *feed rate* de 100 mm/min. A profundidade de corte para desbastar foi de 0,1 mm por passada.

#### iii. Usinagem em *nylon*

Foi adotada basicamente a mesma metodologia do processo realizado em acrílico em relação ao *setup* da máquina. Porém, somente o processo de gravação foi realizado em *nylon*.

<sup>2</sup> Disponível em: http://www.microtechstelladata.com/OnlineTools.aspx. Acesso em: 15 mar. 2020.

VIII. Impressão de peças

a) Formas geométricas das peças

Para a impressão de peças foram utilizadas formas geométricas simples, como um cubo e um cilindro (Figura 12). As dimensões geométricas das peças estão disponíveis no Apêndice D. Após a definição da forma geométrica, foi feito seu modelo em CAD, exportado em STL.

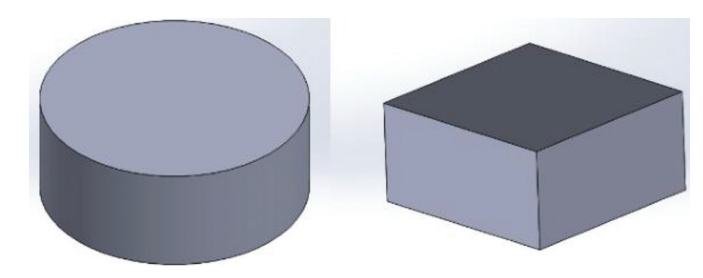

**Figura 12** Captura de tela das formas a serem impressas.

O cilindro representado pela Figura 12 tem diâmetro de 25 mm e altura de 10 mm. O paralelogramo tem dimensões de 20 mm × 20 mm × 10 mm.

Com o modelo em STL é possível fatiar a peça em diversas camadas e gerar o *G-code*. O código foi gerado com o *software* Slic3r (Figura 13), porém, para que isso ocorra, alguns parâmetros da impressora devem ser alimentados ao *software*.

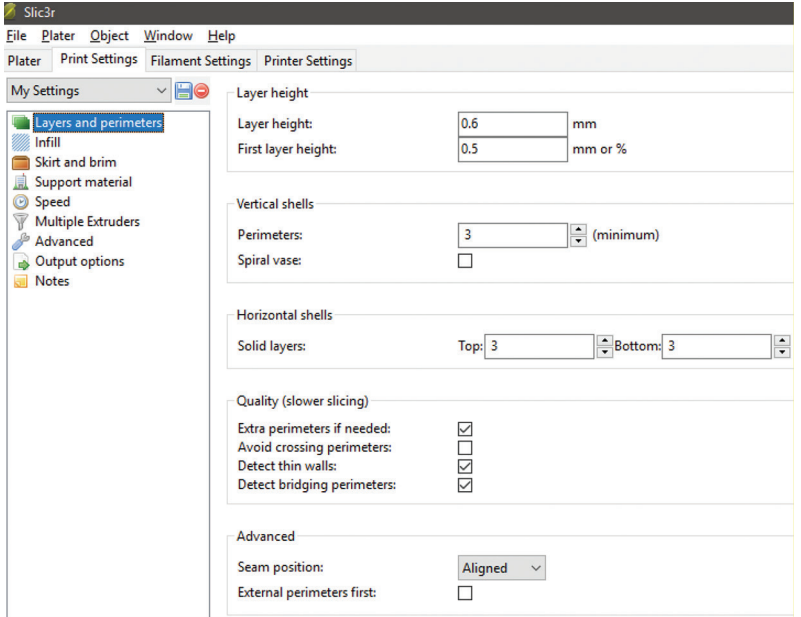

**Figura 13** Captura de tela obtida do Slic3r, demonstrando o *setup* dos parâmetros de impressão.

Como pode ser observado na captura de tela da figura, foi decidido que a altura das camadas seria um pouco menor que o diâmetro do bocal do extrusor (0,60 mm, em comparação a 0,65 mm), e a primeira camada, de 0,50 mm, para que fossem corrigidos possíveis erros de posicionamento, visto que o bocal do extrusor foi programado para começar a rotina de impressão de 0,50 mm.

O Slic3r gera o código que contém as coordenadas nos eixos X, Y e Z, comandos de temperatura para a mesa aquecida e resistência do extrusor, e, por fim, controla a vazão de extrusão a partir de um motor de passo. Esses comandos são particulares de impressoras 3D *open-source* de tecnologia FDM.

Como utilizou-se o GRBL para processar esses dados, foi necessário alterar o código, retirando os parâmetros particulares que o controlador não compreende, como o parâmetro "E" para coordenadas do eventual motor de passo que aciona o extrusor, e o parâmetro "M", que controla a temperatura da mesa de impressão e do extrusor (vide Figura 14).

```
Gl X29.139 Y27.835 E8.08513
Gl X27.855 Y27.855 E8.16887
Gl X32.145 Y32.145 E8.56458
Gl X30.861 Y32.165 E8.64832
Gl X27.835 Y29.139 E8.92746
Gl X27.835 Y30.443 E9.01249
Gl X29.557 Y32.165 E9.17137
Gl X28.254 Y32.165 E9.25641
G1 X27.835 Y31.746 E9.29503
M104 S200 ; set temperature
G1 Z1.100 F7800.000
G1 X32.101 Y32.101 F7800.000
G1 X27.899 Y32.101 E9.76189 F1065.767
G1 X27.899 Y27.899 E10.22876
G1 X32.101 Y27.899 E10.69562
G1 X32.101 Y31.951 E11.14582
G1 X33.410 Y33.410 F7800.000
```
**Figura 14** Exemplo de trecho de *G-Code* gerado pelo Slicer, com parâmetros de extrusor (E) e (M14) temperatura.

Antes da impressão, todos os códigos foram simulados e pré-visualizados no *software* G-Code Q'n'dirty Toolpath Simulator<sup>3</sup> (Figura 15). Essa etapa é de extrema importância, visto que é possível visualizar se há algum erro no código ou em sua lapidação.

Na Figura 15, é possível visualizar de maneira interativa a trajetória planejada para depósito de material.

<sup>3</sup> Disponível em: https://nraynaud.github.io/webgcode/. Acesso em: 16 mar. 2020.

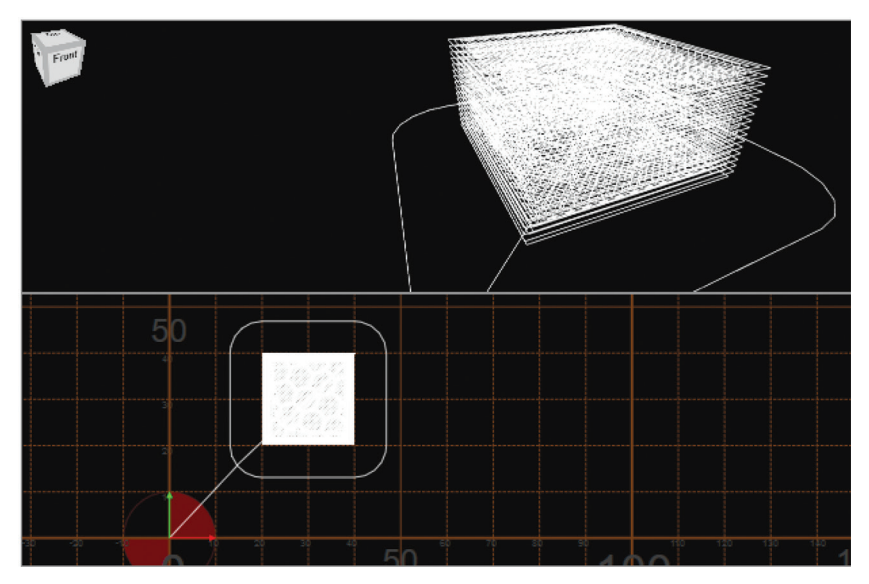

**Figura 15** Captura de tela da visualização do *software* simulador de *G-Code*.

## **5. RESULTADOS DAS USINAGENS E DAS IMPRESSÕES DE PEÇAS**

## 5.1 USINAGEM EM MADEIRA

Por meio da Figura 16, nota-se o modo de fixação da madeira com uso de dois grampos ("sargentos") e a ferramenta que realiza o faceamento superficial da madeira pinus com auxílio da ferramenta 3.

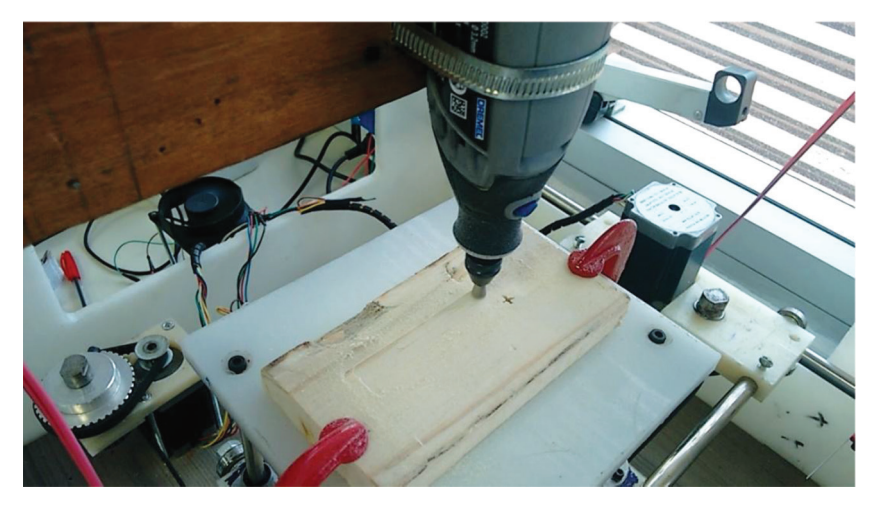

**Figura 16** Registro do processo de faceamento.

Para a segunda usinagem dessa mesma peça, fez-se o uso da ferramenta 2, adotando a rotina de gravação do texto "UFABC" (Figura 17), com profundidade de corte de 0,1 mm para cada uma das dez passadas na direção Z, totalizando 1,0 mm de corte final. Para este procedimento, manteve-se o *feed rate* da máquina em 150 mm/min e a rotação da ferramenta em cerca de 18.000 rpm.

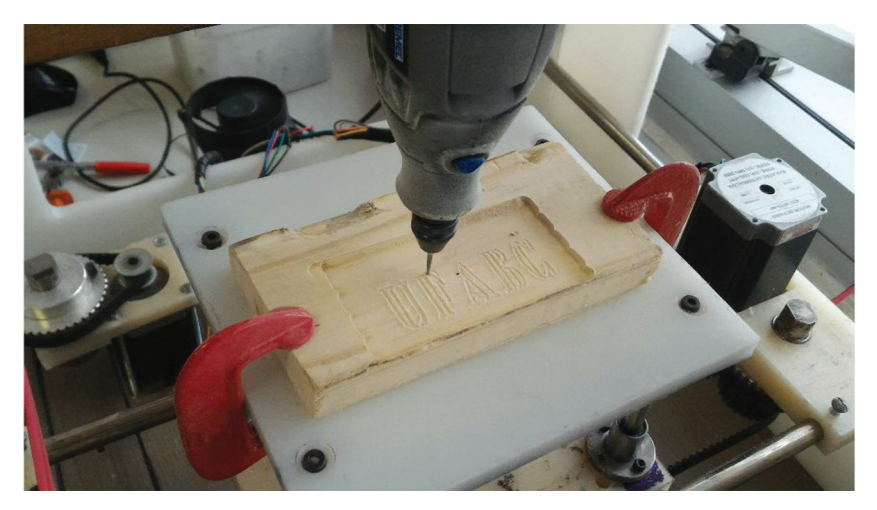

**Figura 17** Procedimento de gravação do texto.

*Fonte*: fotografia do autor.

Em seguida, com o uso da ferramenta 4, fez-se a operação de corte de perfil. Foram mantidos os mesmos parâmetros de corte da operação anterior. Desta feita, foi usinada uma trajetória de corte oblonga (Figura 18) com raio de 15,0 mm, largura de 80,0 mm e altura de 30,0 mm, para que o produto final se "destacasse" do *blank*. O corte final consiste em uma profundidade de 5,0 mm, com 50 passadas de 0,1 mm cada, com tempo de usinagem de cerca de 2h35m; os demais tempos estão na Tabela 5.

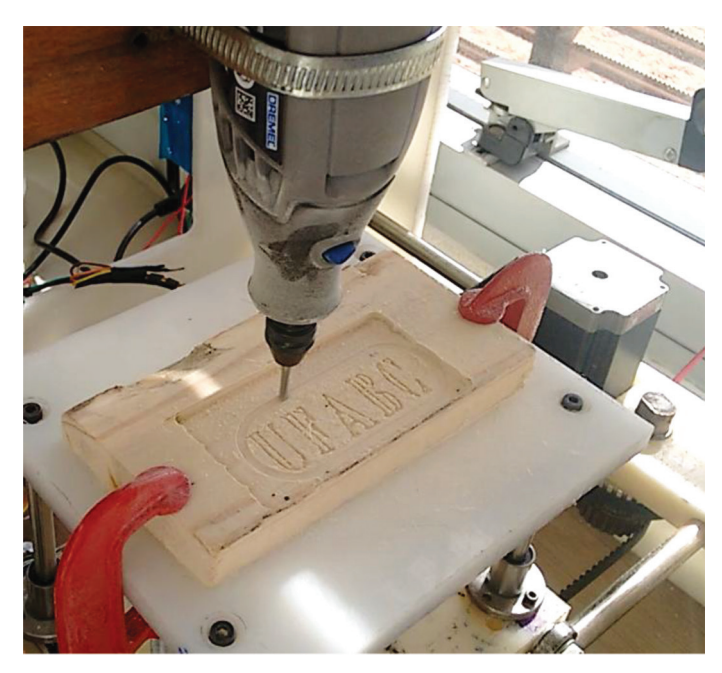

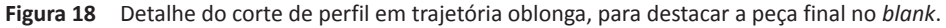

Por fim, o resultado da usinagem do oblongo pode ser observado na Figura 19; notam-se as dimensões do corte oblongo, com 6,0 mm.

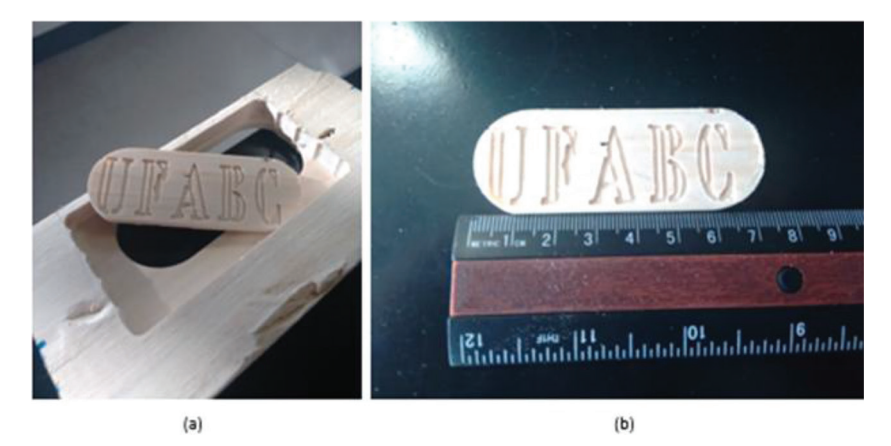

**Figura 19** Produto usinado (a) destacado do molde e (b) com escala.

| <b>Processo</b>         | Tempo decorrido |  |
|-------------------------|-----------------|--|
| Faceamento de 3,0 mm    | 00:51:00        |  |
| Engraving "UFABC"       | 00:27:00        |  |
| Corte de perfil oblongo | 02:35:00        |  |
| Setup [1] de máquina    | 00:10:00        |  |
| Tempo total             | 04:03:00        |  |

**Tabela 5** Consolidação dos tempos de usinagem por operação

A Figura 20 apresenta em detalhe o resultado da usinagem. A distância das trilhas gerada pelo *G-Code* é de 2,5 mm e, com o uso de uma lupa graduada, constata-se que no resultado da usinagem as trilhas têm cerca de 1,5 mm. Essa diferença se deu, porque a ferramenta 1, que é cônica, tem diâmetro de corte próximo a sua ponta de 1,0 mm, e o código considera que a ferramenta corte exatamente na trilha. Então, os 2,5 mm são o 1,5 mm visto nas fotografias, combinado com o diâmetro de corte da ferramenta. Assim, de modo geral, o conjunto da máquina apresenta resultado satisfatório para operações em madeira.

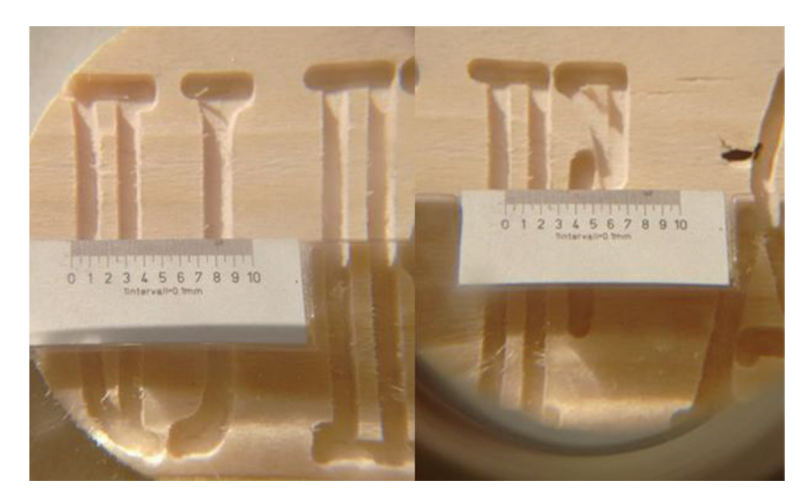

**Figura 20** Detalhe da peça usinada em madeira.

## 5.2 USINAGEM EM ACRÍLICO (PMMA)

Durante o processo de usinagem do PMMA, notou-se um grande aquecimento da ferramenta, devido ao atrito entre peça e ferramenta somado à alta rotação adotada (15.000 rpm). Isso resultou em derretimento de algumas partes do PMMA, pois esse

material, como a maioria dos plásticos, tem ponto de fusão relativamente baixo. De modo geral, para materiais plásticos, é preciso trabalhar com baixas rotações, tendo em conta a capacidade calorífica.

O derretimento ocorreu ao longo do percurso das passadas nos eixos X e Y. Isso demonstra um resultado insatisfatório, uma vez que a ferramenta superaquecida não desbasta o material, e parte do material removido, em forma de pó, acaba por aderir à superfície que acabou de ser usinada, o que fica evidente nas Figuras 21, 22 e 23 a partir da segunda passada.

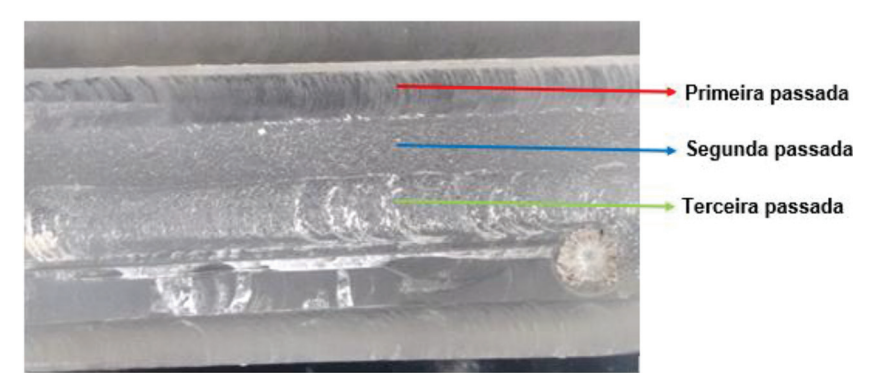

**Figura 21** Fotografia do acrílico após usinagem, com ênfase em cada passada do escareador (ferramenta 3).

*Fonte*: fotografia do autor.

Esta rotina foi descontinuada durante a operação, por conta da qualidade do produto final. Ao fim da rotina, evidenciou-se também que essa ferramenta aqueceu a ponto de derreter o acrílico e aderir na peça (Figura 22).

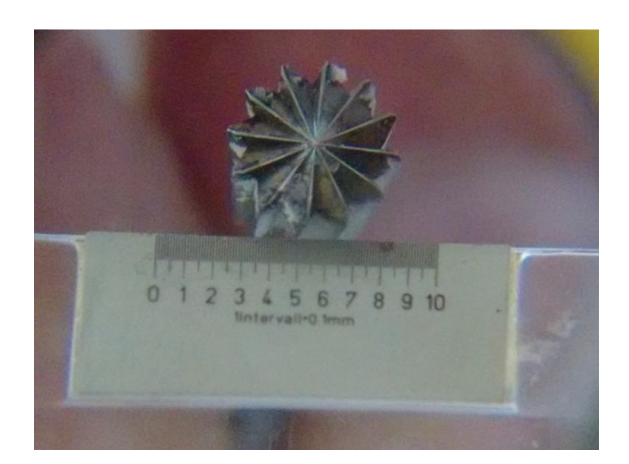

**Figura 22** Vista em detalhe, com escala, da ferramenta 3, com evidências de escurecimento e material derretido agregado.

Por outro lado, com o uso de uma ferramenta com ponta diamantada, nota-se (Figura 23) que a gravura feita com a ferramenta 2 obteve resultados satisfatórios. Isso possibilita a usinagem com esse tipo de material. Ressalta-se que a gravura "UFABC" (Figura 24) possui a largura menor que 2,0 mm, visto que a ferramenta 1 utilizada não penetra totalmente a peça.

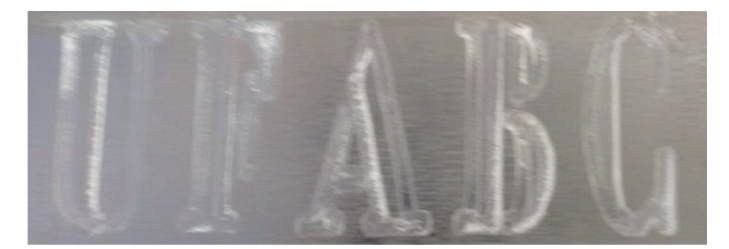

**Figura 23** Resultado da gravação do texto em acrílico.

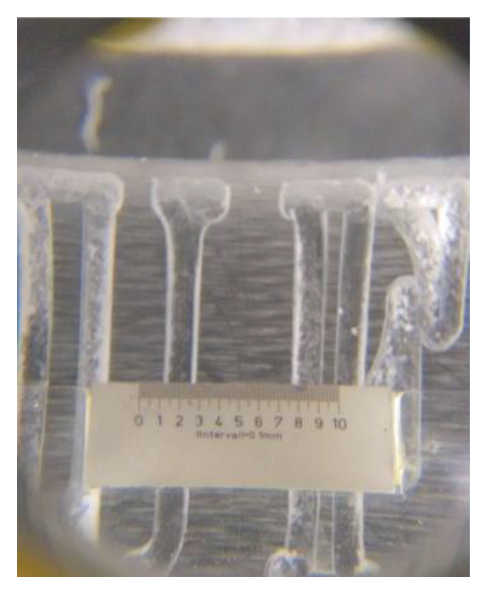

**Figura 24** Vista em detalhe da gravação em acrílico.

## 5.3 USINAGEM EM *NYLON*

O processo de usinagem em *nylon* apresentou resultados similares aos resultados do acrílico (Figura 25). O *nylon*, durante a usinagem, vai se enrolando sobre a ponta da ferramenta de fresa (a ferramenta 1, neste caso), o que faz com que aumente o diâmetro desta, e então seus cortes ficam cada vez mais imprecisos e grosseiros. Com isso o *nylon* não correspondeu às expectativas no processo de gravação com a ferramenta 2, pois, para esse material, é preciso trabalhar com baixas rotações. Ele também apresenta capacidade calorífica (também denotada por capacidade térmica)

menor em relação à madeira, o que faz com que o material atinja possivelmente temperaturas de transição de estado físico. O Dremel, porém, tem velocidade mínima de 6.000-8.000 rpm, e isso impossibilitou a usinagem no *nylon*.

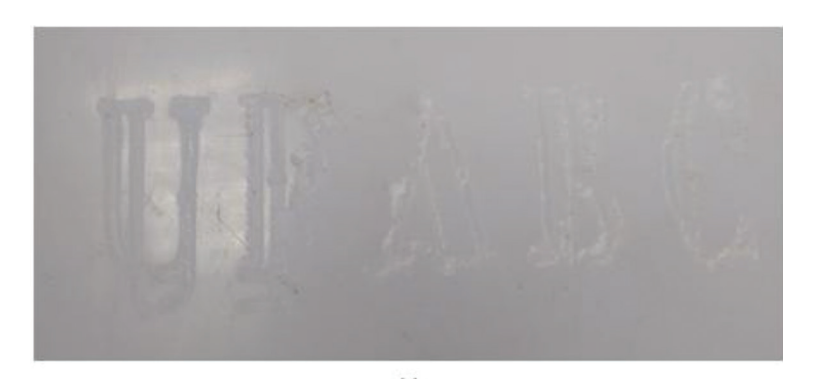

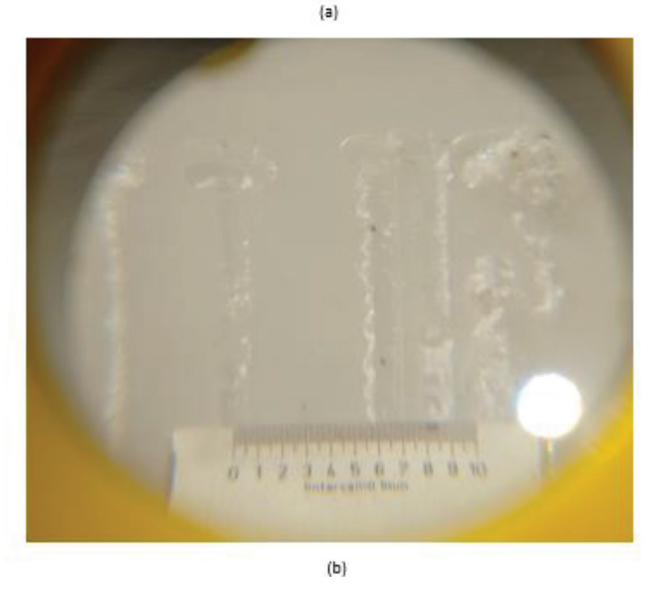

**Figura 25** Produto da gravação em *nylon* (a) e vista em detalhe (b).

## 5.4 IMPRESSÃO DE PEÇAS

A partir da metodologia foram impressas formas geométricas simples, para determinar o *setup* e *try out* da máquina. Para tanto foram utilizadas formas geométricas, como cubos e cilindros, pois a partir da execução dessas formas geométricas é possível criar formas geométricas de maior complexidade.

Com o uso de um extrusor simples, ajustam-se as tensões para alimentação da motorização, como 7V, 7,5V, 8V e 9V. Durante o processo de impressão, constatou-se que o extrusor possui um sistema de extrusão contínua, ou seja, não é possível cessar a vazão quando solicitado. Peças que necessitam de muitas trocas de comando durante o contorno acabam acumulando material nas coordenadas onde a troca de comando acontece. Isso é evidente no cubo da Figura 26. Os cantos acumulam material devido ao *delay* do microprocessador entre a execução das linhas de código, e isso é minimizado com dispositivos que utilizam sistema de extrusão alimentado por filamento.

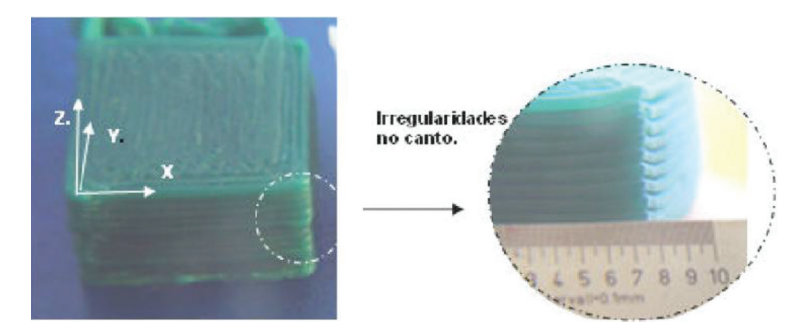

**Figura 26** Comparação das formas cúbicas impressas.

Os cilindros, por sua vez, são menos afetados pelo *delay* gerado pela placa microcontroladora. Isso ocorre porque o círculo gerado a cada camada é feito em apenas uma linha de código, ao contrário do cubo, que necessita de 4 linhas de código para fazer o quadrado a cada *layer*.

Na impressão do cilindro respectivo a 7 volts não foi depositado material suficiente para a construção do sólido. Os cilindros respectivos a 8 e 9 volts possuem um grande acúmulo de material. O cilindro de 7,5 volts foi o que mais se aproximou dos valores desejados, como se pode notar na Figura 27.

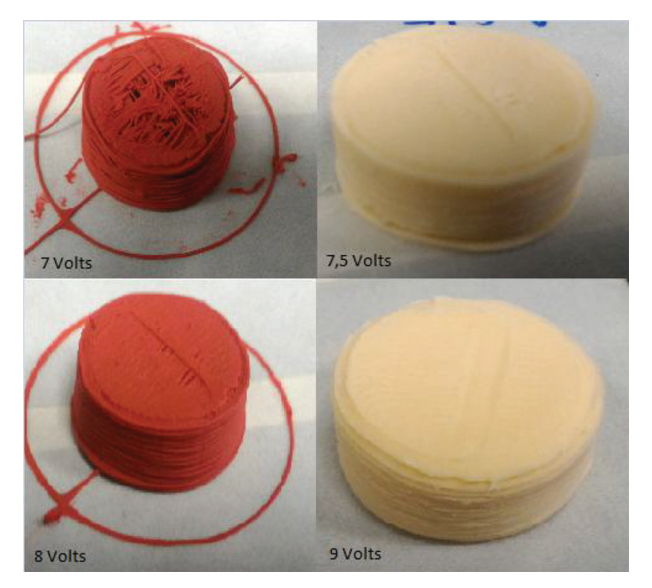

**Figura 27** Impressão das peças cilíndricas.

# APÊNDICE A

## **POLARIZAÇÃO DOS MOTORES DE PASSO**

As três principais formas de ligação das bobinas de um motor de passo são: unipolar (6 fios), bipolar série (5 fios) e bipolar paralelo (4 fios). A placa controladora GRBL Shield foi projetada para trabalhar com ligação bipolar paralela (4 fios), e o motor Nema 23 daKalatec escolhido para esse projeto vem por padrão do fabricante KALA-TEC com a ligação bipolar série (5 fios).

Como se pode notar, a ligação de 5 fios é feita quando os fios 5 e 2 da ligação bipolar série são ligados em comum.

Sendo assim, para que haja integração entre os *hardwares* em questão, é necessário adotar a configuração de 4 fios nos motores de passos a serem controlados pelo *GRBL controller*.

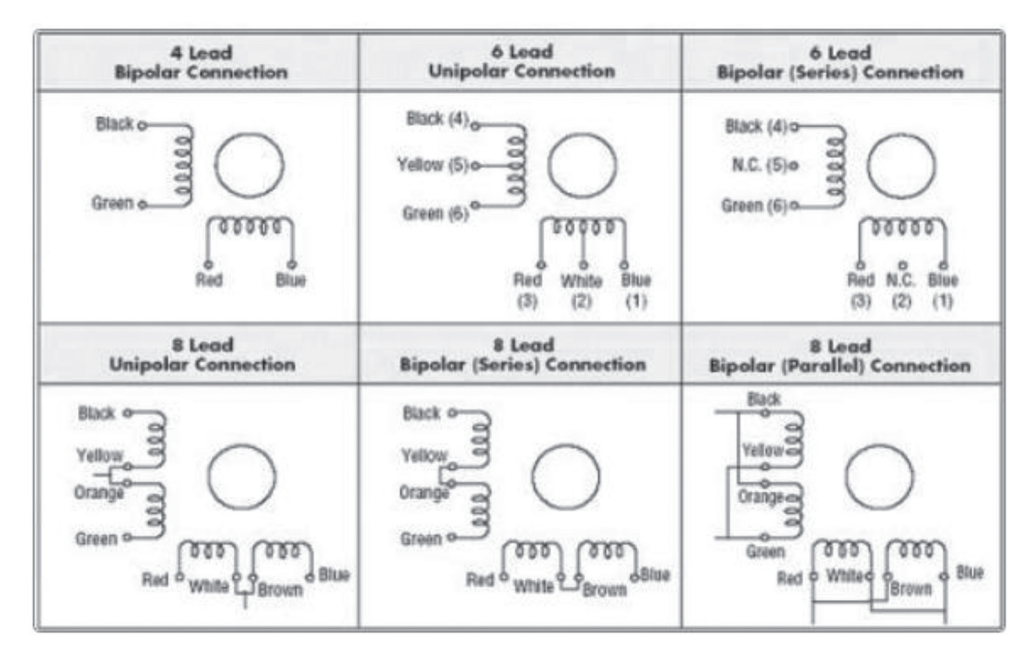

**Figura A1** Esquemático de polarização dos motores de passo.

*Fonte*: http://microcontrolandos.blogspot.com.br/2012/09/projeto-4-step-motor.html. Acesso em: 8 dez. 2020.

# APÊNDICE B

1. Método empírico de calibração dos motores

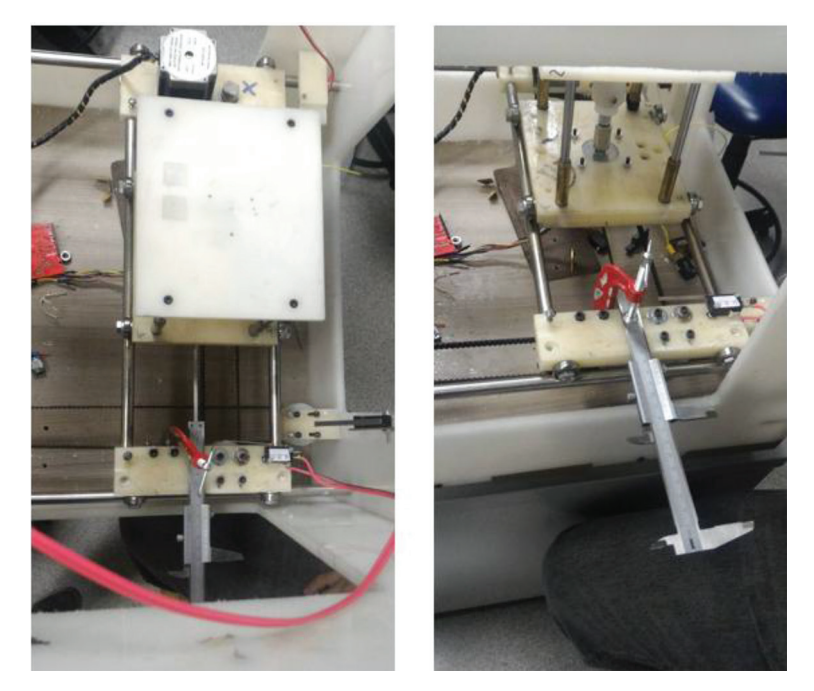

**Figura B1** Detalhe da fixação do paquímetro para calibração dos eixos X e Y.

| <b>Machine status</b> |                                  |
|-----------------------|----------------------------------|
| Active State: Idle    |                                  |
|                       | Latest Comment: segunda passada  |
|                       | Work Position: Machine Position: |
| X O                   | X O                              |
| Y O                   | Y 0                              |
| Z: 2.001              | Z 2001                           |

**Figura B2** Detalhe do *software*, com *feedback* da máquina.

Os *softwares* utilizados vêm com valor pressetado de 250 steps/mm, que, por convenção, será chamado de a. Existe uma relação linear entre esse valor de passos por milímetro e o quanto o conjunto se desloca efetivamente. Chegou-se então à fórmula a seguir:

$$
L_{\rm C}.\alpha=L_{\rm M}.\beta
$$

em que:

α = 250,0 [*step/mm*]  $L_c$  = *comprimento comandado* [*mm*] *LM* = *comprimento medido* [*mm*] β = *fator desejado* [*step/mm*]

Então,

$$
\alpha = \overrightarrow{\beta} \frac{L_C}{L_M} = 1
$$

que indica que o valor comandado é igual (ou idealmente o mais próximo de) ao valor medido. Ou seja:

$$
L_{\rm C} \cong L_{\scriptscriptstyle M}
$$

Porém, foi observado que isso não ocorre. Chegou-se então a um método iterativo, em que

$$
\frac{L_C}{L'_{M_i}}.\alpha = \beta_i
$$

em que:

*L*′ *Mi* = *Média simples dos valores medidos por iteração LC* = *Valor comandado, determinado como* 1 *mm*

De modo que:

$$
\lim_{\substack{\to \\ i \infty}} \frac{L_C}{L'_{M_i}} = 1
$$

Isso quer dizer que o maior número de iterações levaria a uma melhor aproximação da configuração dos parâmetros do *software* que controla a máquina.

Os valores aferidos durante esse procedimento são apresentados a seguir. O número de iterações por procedimento foi determinado igualmente de maneira empírica – quando se chegou a um ajuste julgado adequado, e nesse ajuste a máquina demonstrou repetibilidade, então aquela iteração foi considerada como suficiente.

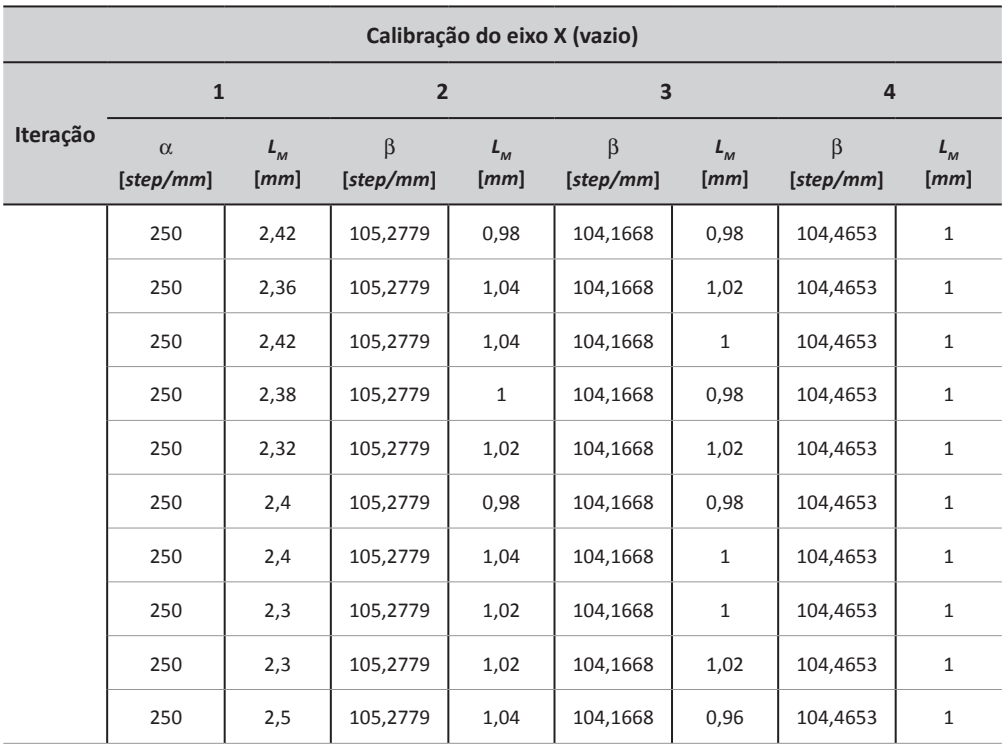

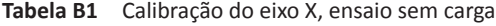

(*continua*)

| Calibração do eixo X (vazio) |                       |                                    |                      |                 |                      |                 |                     |                                    |  |
|------------------------------|-----------------------|------------------------------------|----------------------|-----------------|----------------------|-----------------|---------------------|------------------------------------|--|
|                              | $\mathbf{1}$          |                                    | $\overline{2}$       |                 | 3                    |                 |                     | 4                                  |  |
| Iteração                     | $\alpha$<br>[step/mm] | $L_{\scriptscriptstyle M}$<br>[mm] | $\beta$<br>[step/mm] | $L_{M}$<br>[mm] | $\beta$<br>[step/mm] | $L_{M}$<br>[mm] | β<br>[step/mm]      | $L_{\scriptscriptstyle M}$<br>[mm] |  |
|                              | 250                   | 2,32                               | 105,2779             | 0,98            | 104,1668             | 1,02            | 104,4653            | $\mathbf{1}$                       |  |
|                              | 250                   | 2,38                               | 105,2779             | 1,02            | 104,1668             | $1\,$           | 104,4653            | $1\,$                              |  |
|                              | 250                   | 2,38                               | 105,2779             | 1,02            | 104,1668             | 0,96            | 104,4653            | $1\,$                              |  |
|                              | 250                   | 2,42                               | 105,2779             | 0,96            | 104,1668             | 1,04            | 104,4653            | $\mathbf{1}$                       |  |
|                              | 250                   | 2,32                               | 105,2779             | $\mathbf{1}$    | 104,1668             | 0,96            | 104,4653            | $\mathbf{1}$                       |  |
|                              | ${\cal L'}_{_{M0}}$   | 2,374667                           | $L_{M1}^{\prime}$    | 1,010667        | ${\cal L'}_{_{M2}}$  | 0,997143        | ${\cal L'}_{_{M3}}$ | $\mathbf{1}$                       |  |

**Tabela B1** Calibração do eixo X, ensaio sem carga (*continuação*)

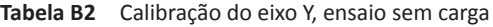

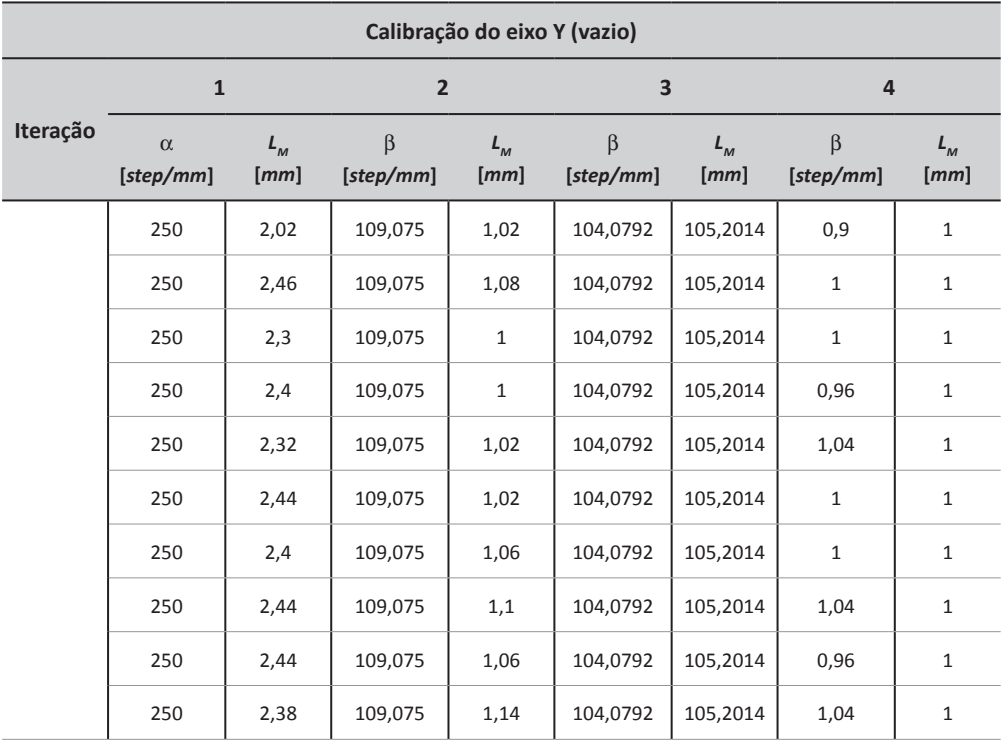

(*continua*)

| Calibração do eixo Y (vazio) |                       |                                |                      |                 |                      |                     |                      |                 |  |
|------------------------------|-----------------------|--------------------------------|----------------------|-----------------|----------------------|---------------------|----------------------|-----------------|--|
|                              |                       | $\overline{2}$<br>$\mathbf{1}$ |                      |                 | 3                    |                     |                      | 4               |  |
| Iteração                     | $\alpha$<br>[step/mm] | $L_{M}$<br>[mm]                | $\beta$<br>[step/mm] | $L_{M}$<br>[mm] | $\beta$<br>[step/mm] | $L_{\rm M}$<br>[mm] | $\beta$<br>[step/mm] | $L_{M}$<br>[mm] |  |
|                              | 250                   | 2,38                           | 109,075              | $1\,$           | 104,0792             | 105,2014            | 0,98                 | 1               |  |
|                              | 250                   | 2,4                            | 109,075              | 1,02            | 104,0792             | 105,2014            | 1,04                 | $\mathbf{1}$    |  |
|                              | 250                   | 2,4                            | 109,075              | 1,06            | 104,0792             | 105,2014            | 0,98                 | $\mathbf{1}$    |  |
|                              | 250                   | 2,42                           | 109,075              | 1,06            | 104,0792             | 105,2014            | $1\,$                | $\mathbf{1}$    |  |
|                              | 250                   | 1,18                           | 109,075              | 1,08            | 104,0792             | 105,2014            | 1,02                 | $\mathbf{1}$    |  |
|                              | $L'_{M0}$             | 2,292000                       | ${\cal L}'_{_M1}$    | 1,048000        | $L'_{M2}$            | 0,989333            | $L'_{M3}$            | $\mathbf{1}$    |  |

**Tabela B2** Calibração do eixo Y, ensaio sem carga (*continuação*)

**Tabela B3** Calibração do eixo Z, ensaio sem carga

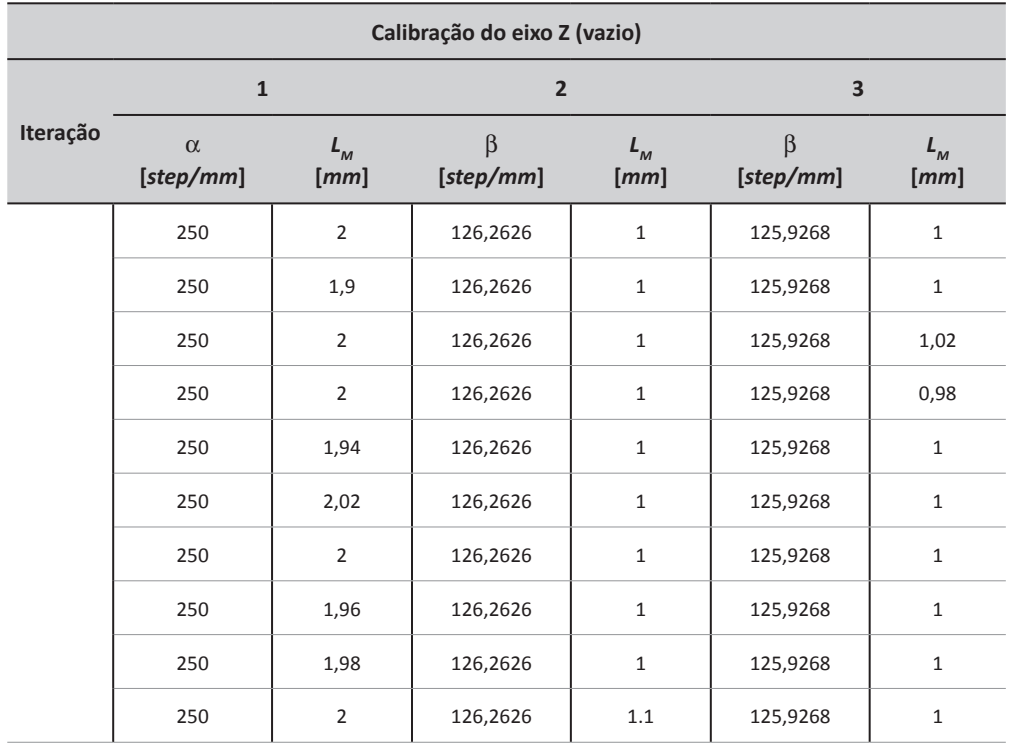

(*continua*)

| Calibração do eixo Z (vazio) |                       |                                    |                     |                                    |                |                                    |  |  |
|------------------------------|-----------------------|------------------------------------|---------------------|------------------------------------|----------------|------------------------------------|--|--|
|                              | $\mathbf{1}$          |                                    | $\overline{2}$      |                                    | 3              |                                    |  |  |
| Iteração                     | $\alpha$<br>[step/mm] | $L_{\scriptscriptstyle M}$<br>[mm] | β<br>[step/mm]      | $L_{\scriptscriptstyle M}$<br>[mm] | β<br>[step/mm] | $L_{\scriptscriptstyle M}$<br>[mm] |  |  |
|                              | 250                   | $\overline{2}$                     | 126,2626            | 0,92                               | 125,9268       | 1                                  |  |  |
|                              | 250                   | $\overline{2}$                     | 126,2626            | 0,98                               | 125,9268       | 0,98                               |  |  |
|                              | 250                   | 1,84                               | 126,2626            | 1,04                               | 125,9268       | $\mathbf{1}$                       |  |  |
|                              | 250                   | $\overline{2}$                     | 126,2626            | 1,02                               | 125,9268       | $\mathbf{1}$                       |  |  |
|                              | 250                   | 2,06                               | 126,2626            | 0,98                               | 125,9268       | 0,98                               |  |  |
|                              | ${\cal L'}_{_{M0}}$   | 1,980000                           | ${\cal L}'_{_{M1}}$ | 1,002667                           | $L'_{M2}$      | 0,997143                           |  |  |

**Tabela B3** Calibração do eixo Z, ensaio sem carga (*continuação*)

Com os valores obtidos e comentados nesta seção, chegou-se aos valores da Tabela B4.

**Tabela B4** Precisão dos eixos por milímetro

| <b>Eixo</b> | Precisão [mm]   |
|-------------|-----------------|
| X           | $1 \pm 0.02$    |
| v           | $1 \pm 0.02$    |
|             | $0,99 \pm 0,02$ |

A tabela apresenta a consolidação dos valores obtidos. O erro associado à medida é a combinação dos erros sistemáticos (associados ao instrumento de aferição e método) e estatísticos. Os valores apresentados anteriormente foram calculados com o auxílio de *software* adequado.

#### 2. Ensaios de precisão

Esta seção tem por finalidade apresentar os dados empíricos dos ensaios de precisão, visto que a metodologia desses ensaios foi mantida igual à do Item 1 desta seção.

Basicamente, foram escolhidos comandos de movimentos diferentes de 1,0 mm, e esse movimento foi aferido, a fim de se constatar também a qualidade da resolução da máquina. Os resultados são apresentados nas Tabelas B5 e B6.

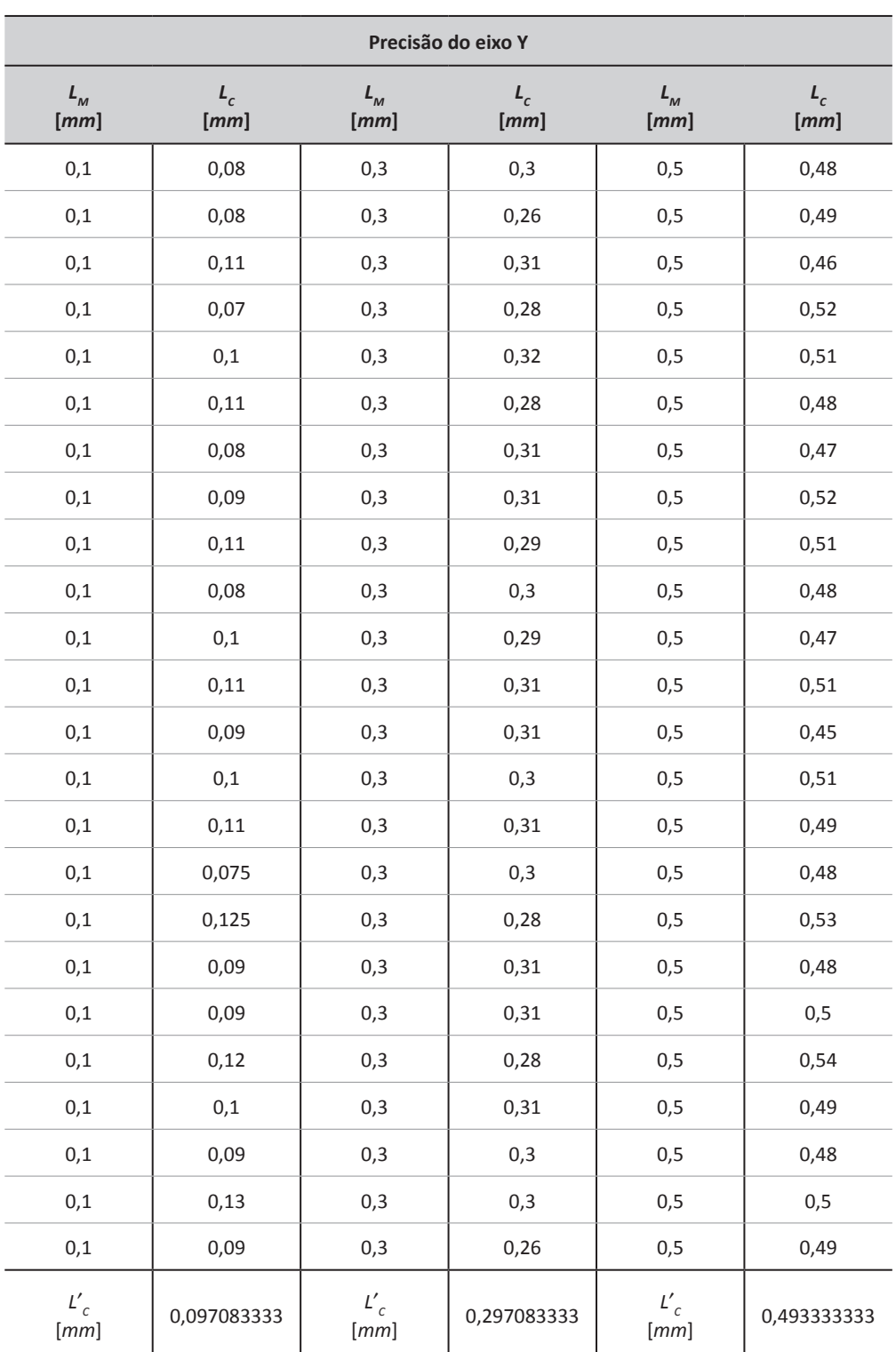

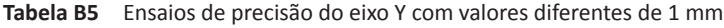

| Precisão do eixo X             |               |                             |               |                              |               |  |
|--------------------------------|---------------|-----------------------------|---------------|------------------------------|---------------|--|
| ${\cal L}_{{}_M}$<br>[mm]      | $L_c$<br>[mm] | ${\cal L}_{{}_M}$<br>[mm]   | $L_c$<br>[mm] | $\mathbf{L}_M$<br>[mm]       | $L_c$<br>[mm] |  |
| $0,1$                          | 0,07          | 0,3                         | 0,25          | 0,5                          | 0,48          |  |
| 0,1                            | 0,08          | 0,3                         | 0,32          | 0,5                          | 0,45          |  |
| 0,1                            | 0,11          | 0,3                         | 0,29          | 0,5                          | 0,42          |  |
| $0,1$                          | 0,08          | 0,3                         | 0,31          | 0,5                          | 0,52          |  |
| 0,1                            | 0,11          | 0,3                         | 0,28          | 0,5                          | 0,52          |  |
| 0,1                            | 0,1           | 0,3                         | 0,29          | 0,5                          | 0,47          |  |
| $0,1$                          | 0,08          | 0,3                         | 0,26          | 0,5                          | 0,48          |  |
| 0,1                            | 0,11          | 0,3                         | 0,25          | 0,5                          | 0,42          |  |
| 0,1                            | 0,09          | 0,3                         | 0,29          | 0,5                          | 0,55          |  |
| $0,1$                          | 0,09          | 0,3                         | 0,33          | 0,5                          | 0,47          |  |
| $0,1$                          | 0,09          | 0,3                         | 0,33          | 0,5                          | 0,5           |  |
| 0,1                            | 0,06          | 0,3                         | 0,28          | 0,5                          | 0,53          |  |
| 0,1                            | 0,08          | 0,3                         | 0,29          | 0,5                          | 0,47          |  |
| $0,1$                          | 0,1           | 0,3                         | 0,31          | 0,5                          | 0,45          |  |
| 0,1                            | 0,08          | 0,3                         | 0,29          | 0,5                          | 0,56          |  |
| $0,1$                          | 0,1           | 0,3                         | 0,35          | 0,5                          | 0,45          |  |
| $0,1$                          | 0,12          | 0,3                         | 0,26          | 0,5                          | 0,45          |  |
| 0,1                            | $\mathbf 0$   | 0,3                         | 0,25          | 0,5                          | 0,52          |  |
| $0,1$                          | 0,08          | 0,3                         | 0,33          | 0,5                          | 0,52          |  |
| 0,1                            | 0,12          | 0,3                         | 0,34          | 0,5                          | 0,48          |  |
| 0,1                            | 0,13          | 0,3                         | 0,34          | 0, 5                         | 0,49          |  |
| 0,1                            | 0,08          | 0,3                         | 0,29          | 0,5                          | 0,42          |  |
| 0,1                            | 0,11          | 0,3                         | 0,23          | 0,5                          | 0,54          |  |
| 0,1                            | 0,11          | 0,3                         | 0,29          | 0,5                          | 0,48          |  |
| $L'_{c}$<br>$\left[ mm\right]$ | 0,0908333     | $L_c$<br>$\left[ mm\right]$ | 0,29375       | $L_c'$<br>$\left[ mm\right]$ | 0,485         |  |

**Tabela B6** Ensaios de precisão do eixo X com valores diferentes de 1 mm

| Ľ<br>$\mathbf{M}$<br>[mm] |                 |                 |                 |  |  |
|---------------------------|-----------------|-----------------|-----------------|--|--|
| <b>Eixo</b>               |                 | $L_c$<br>[mm]   |                 |  |  |
|                           | 0,1             | 0,3             | 0,5             |  |  |
| Y                         | $0,09 \pm 0,02$ | $0,29 \pm 0,02$ | $0,49 \pm 0,02$ |  |  |
| X                         | $0,10 \pm 0,03$ | $0,30 \pm 0,04$ | $0,49 \pm 0,04$ |  |  |

**Tabela B7** Ensaios de precisão com valores diferentes de 1 mm

A Tabela B7 apresenta a consolidação dos valores obtidos. O erro associado à medida é a combinação dos erros sistemáticos (associados ao instrumento de aferição e método) e estatísticos. Os valores apresentados anteriormente foram calculados com o auxílio de *software* adequado.

Ao confrontar os valores da Tabela B4 com os da Tabela B7, fica evidente que a incerteza associada às medidas (o erro) se agrava conforme a resolução da máquina diminui.

# APÊNDICE C

Com a configuração inicial da máquina, realizada nos itens anteriores, foi possível constatar uma movimentação não uniforme da mesa de impressão conforme ela se deslocava em relação ao eixo Z. Algumas hipóteses foram levantadas, como:

I. Entre as buchas de latão e as guias lineares cilíndricas (detalhe na Figura C1) ocorre atrito possivelmente por dois motivos: nenhuma das peças era retificada, e não havia substância lubrificante adequada entre elas. Tentou-se, durante a montagem, então, lubrificá-las com vaselina, óleo lubrificante para máquinas e grafite em pó – todas as soluções anteriormente citadas foram testadas sem sucesso.

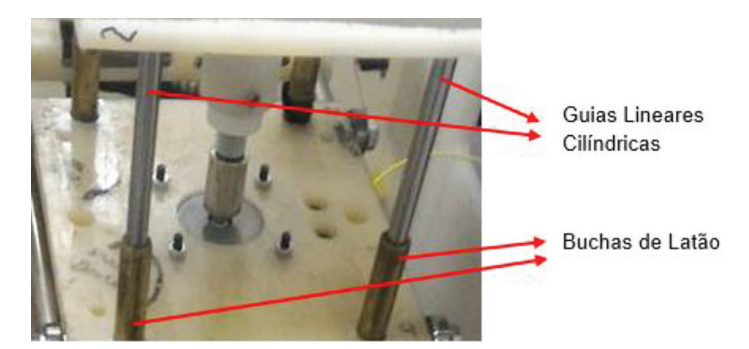

**Figura C1** Detalhe das buchas e guias lineares do conjunto do eixo Z.

A solução adotada para este componente foi a aquisição de rolamentos lineares com fixação em flange, em substituição às buchas. A justificativa foi que a fixação em flanges garantiria um ajuste mais próximo à perpendicular, em relação à plataforma de baixo da mesa de impressão. Essa fixação foi feita com parafusos com porca, sendo um furo justo e um furo oblongo para viabilizar ajustes caso necessário.

O modelo escolhido para tal aplicação segue:

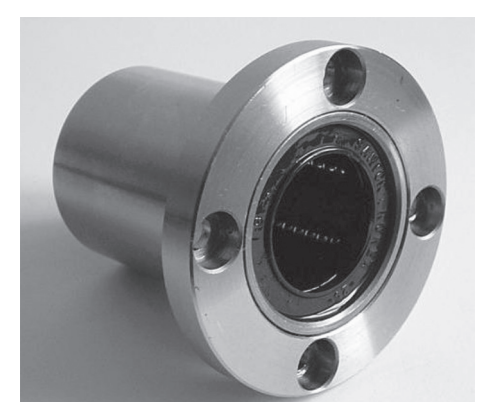

**Figura C2** Rolamento linear flangeado.

Tais rolamentos lineares são soluções aplicáveis a sistemas de maior velocidade, em comparação às buchas de latão, que são mais comuns em sistemas de menor velocidade.

Esta parte da solução se mostrou um melhor conjunto do eixo Z, mas ainda foi satisfatória.

II. A segunda situação-problema encontrada foi de que a mesa de impressão estava desnivelada (levemente abalroada no centro). Creditou-se isso ao *nylon*.

A deterioração de polímeros pode se manifestar, entre outros modos, por meio de empenamento. Materiais hidrofílicos, como o *nylon*, podem inchar devido a altas taxas de umidade, ou encolher, devido a baixas taxas. Ainda, as deformações podem ocorrer devido à imposição de algum tipo de energia sobre o material, em forma de calor, ação mecânica e até incidência de luz.

Optou-se por aumentar a espessura da chapa para 10 mm, em comparação aos 7 mm originais, mas mantendo-se as demais especificações de dimensões da mesa original, que eram de 150 mm  $\times$  180 mm, para que o produto final tivesse maior resistência mecânica. Essa solução trouxe resultado parcialmente satisfatório, o que levou à análise de um último elemento

III. A última situação encontrada foi o produto da fabricação do fuso. O fuso original foi fabricado a partir de uma barra roscada não retificada, com rebaixo para acoplamento no eixo do acionamento (motor), como pode ser visto na Figura C3.

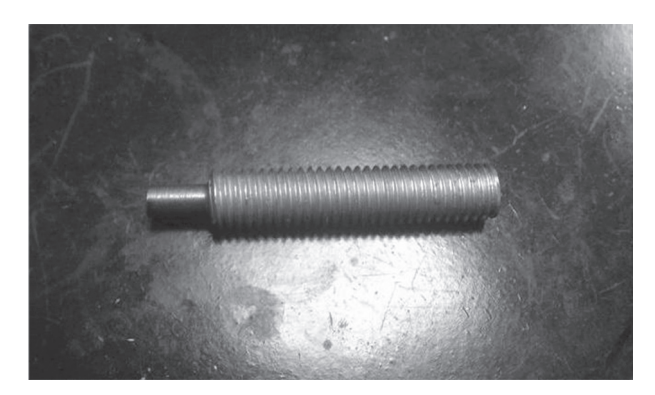

**Figura C3** Fuso fabricado a partir de barra roscada.

Alguns problemas se fizeram visíveis durante o funcionamento desse sistema específico: o eixo não é retificado, e o rebaixo de acoplamento não possuía ajuste perfeito, o que fazia com que o fuso girasse fora de eixo, devido a sua excentricidade. Além disso, a castanha roscada, que faz com que a mesa de impressão se desloque conforme o movimento do fuso, era de *nylon*, estando altamente sujeita a desgaste e perda de ajuste.

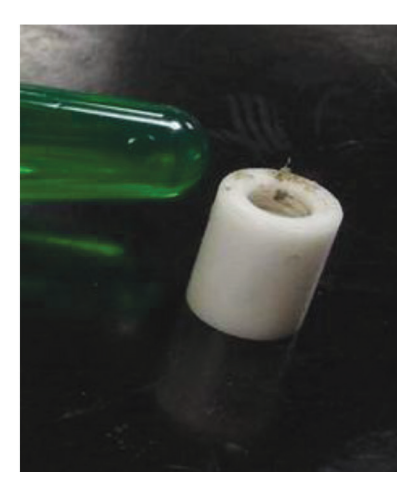

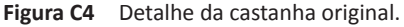

Depois de demonstrado que as soluções I e II desta seção não apresentaram resultados satisfatórios, utilizou-se um sistema pronto de fuso e castanha (Figura C6), que visivelmente havia passado por um processo de retífica, e a castanha, também de *nylon*, era envolvida por uma mola, o que conferia a esse novo sistema um melhor ajuste. Esse novo sistema tinha dimensão maior (cerca de 200 mm) em relação ao original (cerca de 80 mm), e isso demandava adaptações da mesa de impressão, da fabricação de um novo acoplamento, do deslocamento do motor de passo e do tensor da polia. Esses novos detalhes do projeto serão mais bem abordados a seguir.

a) O novo acoplamento foi fabricado em *nylon*, e tinha por finalidade unir a mesa de impressão à castanha do novo fuso.

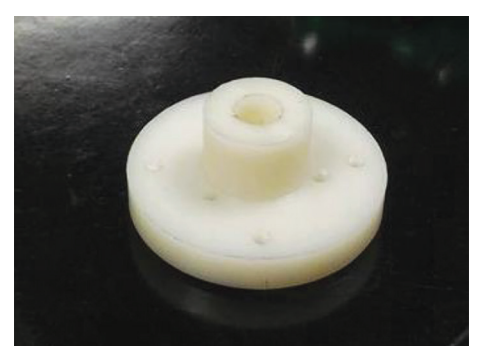

**Figura C5** Novo acoplamento fabricado.

*Fonte*: fotografia do autor.

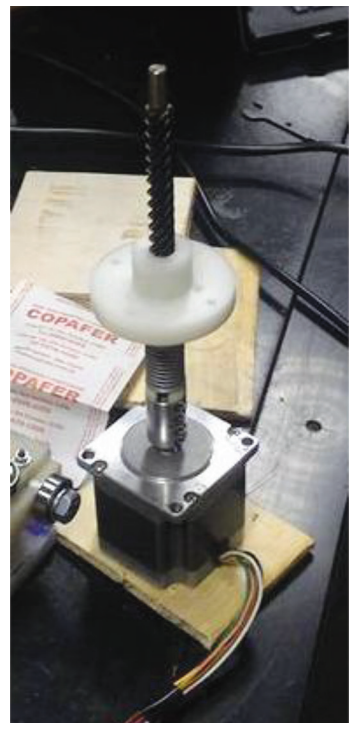

**Figura C6** Destaque para o novo conjunto fuso-bucha-acoplamento.

- b) Por conta do aumento do fuso, e pelo fato de o fuso não ultrapassar a mesa de impressão, a solução encontrada foi deslocar o motor para baixo em relação à plataforma móvel, de modo a compensar esse incremento de distância. Tal processo foi feito por meio da fixação de barras roscadas e porcas, com ajuste empírico.
- c)

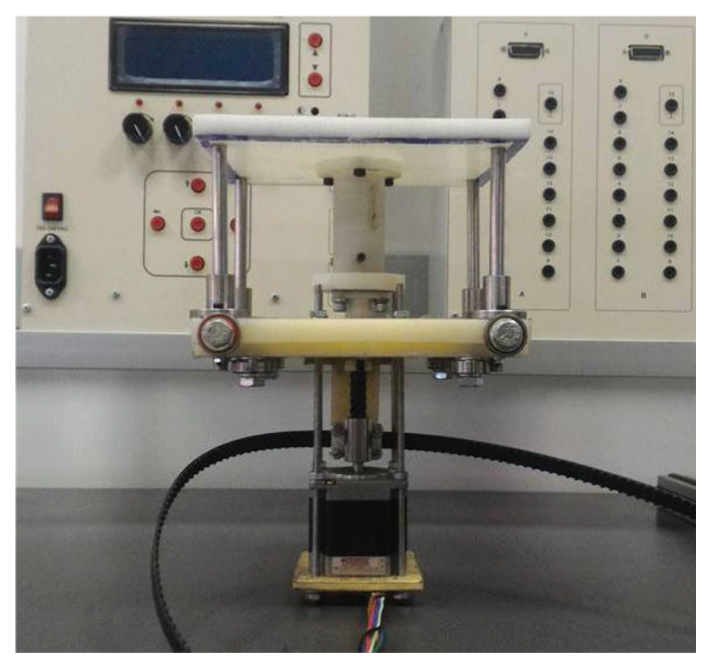

**Figura C7** Detalhe do motor fixado mais abaixo da plataforma móvel.

*Fonte*: fotografia do autor.

d) O tensor da polia responsável pelo deslocamento em X teve de ser igualmente adaptado com espaçadores, passando por dento da barra roscada, mas não interferindo no movimento do acoplamento.

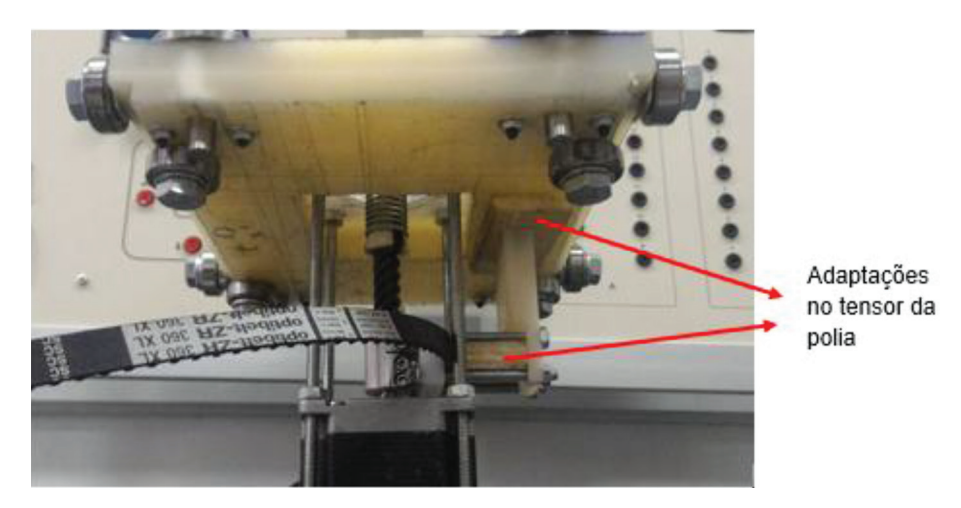

**Figura C8** Detalhe dos espaçadores adaptados no tensor da polia.

*Fonte*: fotografia do autor.

Esta nova configuração limitou a movimentação em Z em relação à configuração inicial – cerca de 48 mm de curso, em relação aos 68 mm de curso iniciais, o que impacta diretamente o cálculo da região de envelope da máquina.

# APÊNDICE D

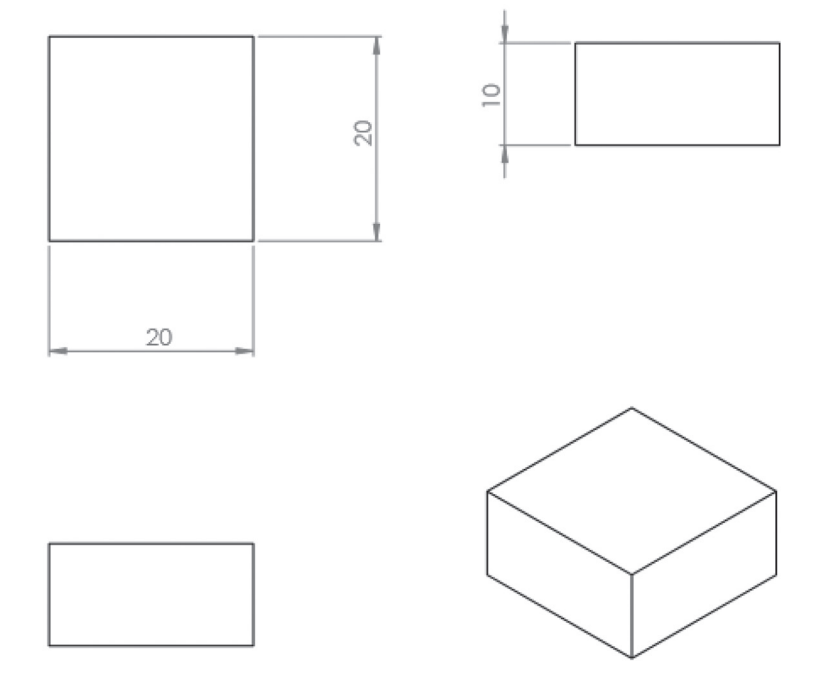

**Figura D1** Vistas e cotas do paralelogramo.

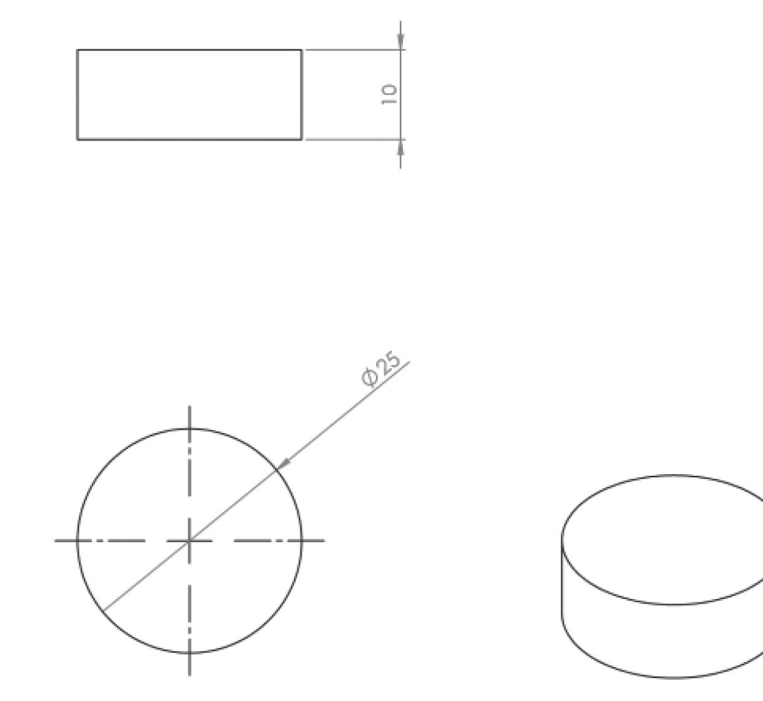

**Figura D2** Vistas e cotas do cilindro.